# **CONSORT**

MANUAL

HANDLEIDING

MODE D'EMPLOI

ANLEITUNG

**Z621**

### **Table of contents**

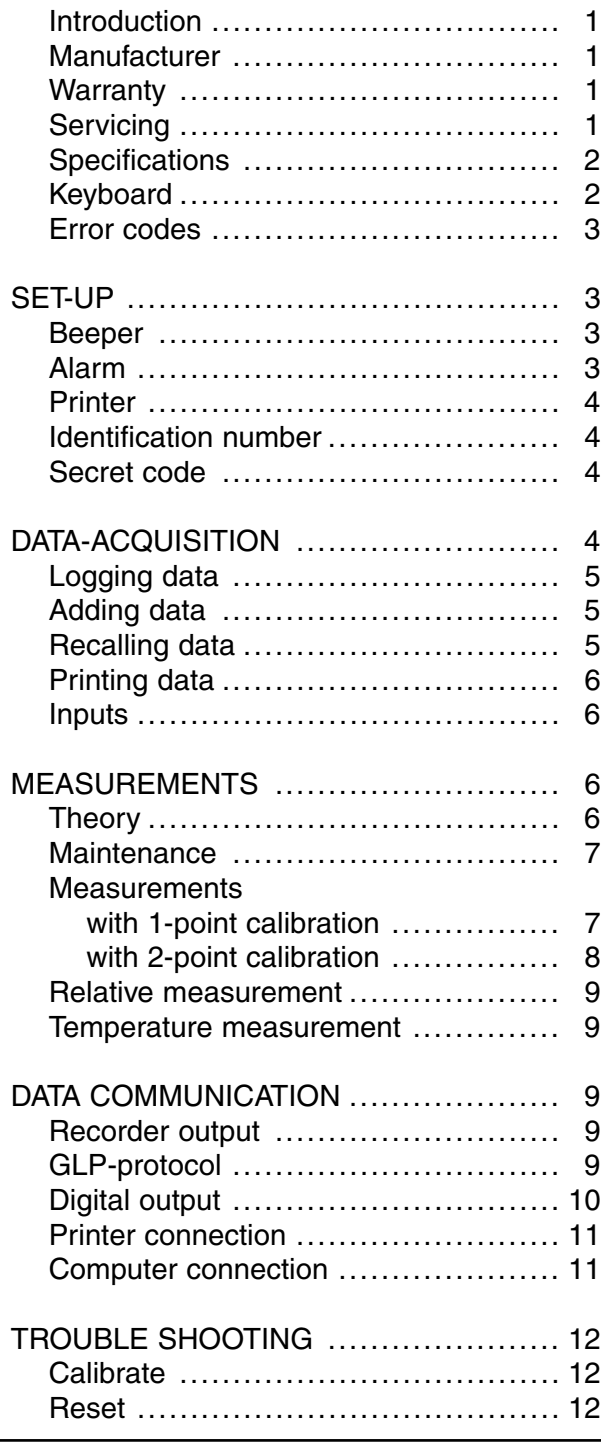

### **Inhoudsopgave**

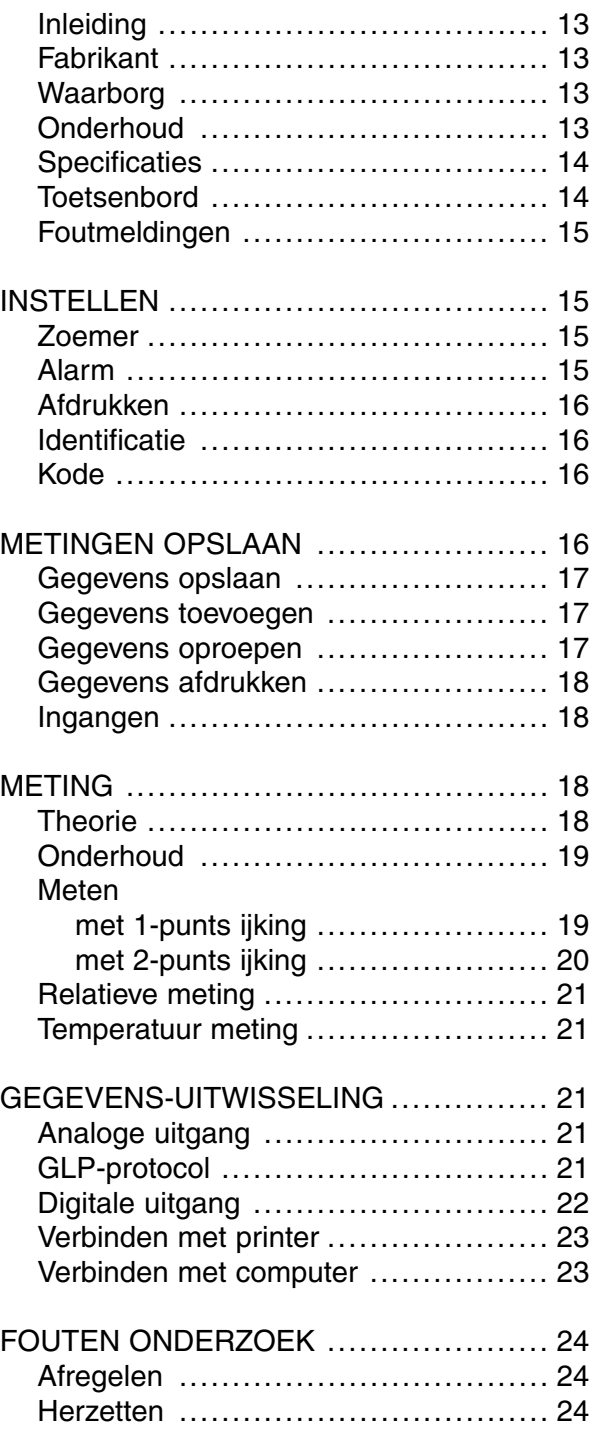

### **Table de matières**

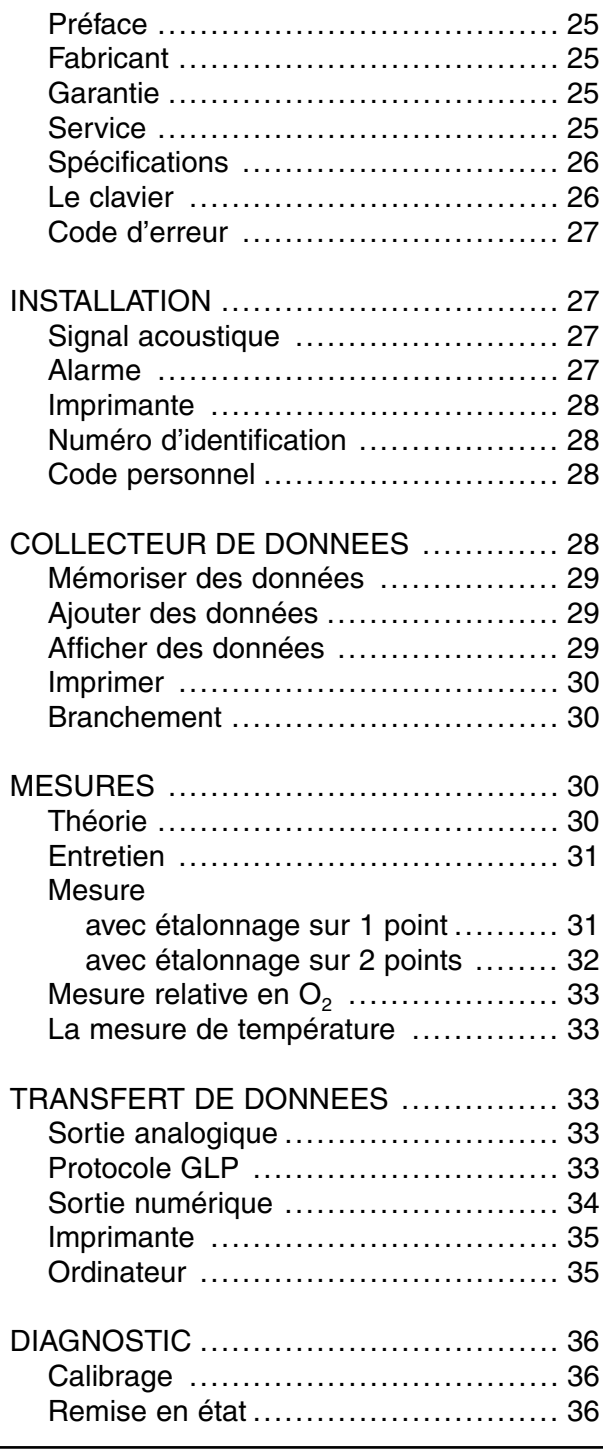

### **Inhaltsverzeichnis**

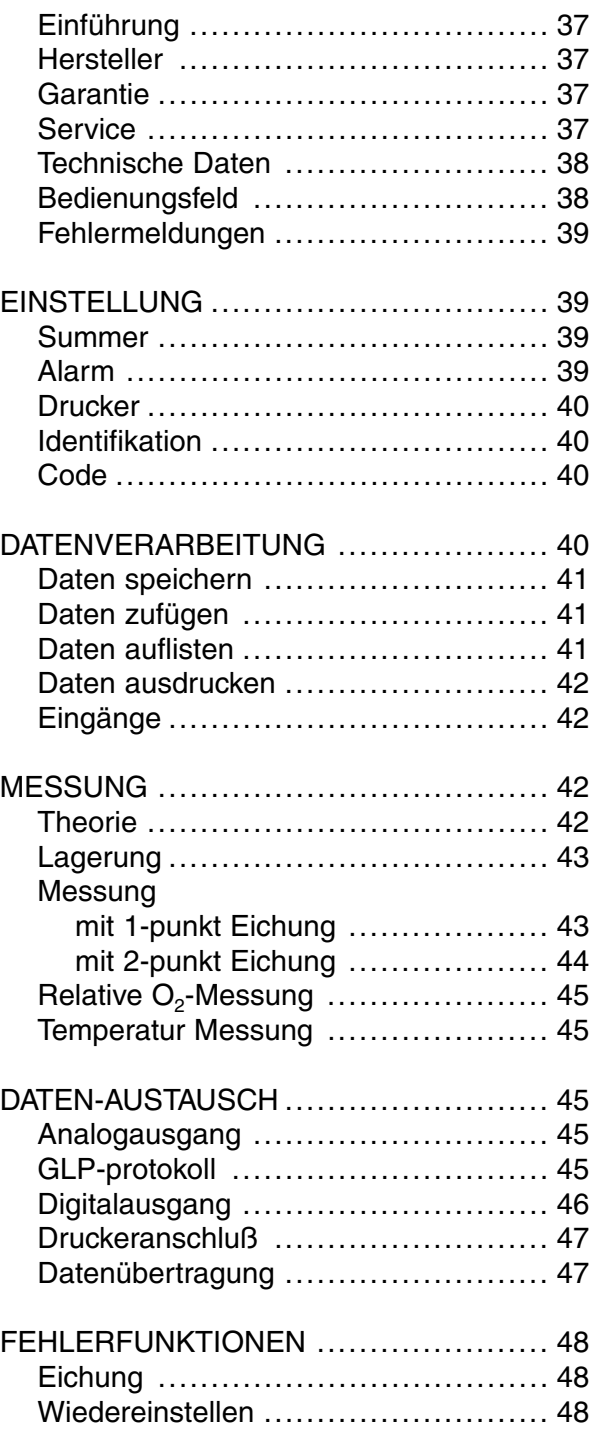

This instrument is manufactured with the latest technology and needs no particular maitenance. **CONSORT** certifies that this instrument was thoroughly inspected and tested at the factory prior to shipment and found to meet all requirements defined by contract under which it is furnished. However, dimensions and other physical characteristics may differ.

The normal operating temperature should be between 4° and 40°C. Never store the instrument in a room with high humidity or at very low temperatures (condensation water!).

If it is equipped with rechargeable batteries, the instrument should be connected permanently to the mains in order to keep the batteries in good condition. Do not store the instrument for longer than 1 month without recharging the batteries. The batteries can be replaced by opening the bottom compartment of the cabinet.

**Introduction**

**Manufacturer**

**CONSORT nv** Belgium

Parklaan 36 Tel (++32)(14)41 12 79 B2300 Turnhout Fax (++32)(14)42 91 79

**Warranty**

This instrument (excluding all accessories) is warranted against defective material and workmanship for a period of thirty-six (36) months from the date of shipment ex factory. **CONSORT** will repair all defective equipment returned to it during the warranty period without charge, provided the equipment has been used under normal laboratory conditions and in accordance with the operating limitations and maintenance procedures in this instruction manual and when not having been subject to accident, alteration, misuse or abuse. A return authorisation must be obtained from **CONSORT** before returning any product for warranty repair on a freight prepaid basis!

**CONSORT** is not liable for consequential damages arising out of the use or handling of its products.

**Servicing** In the event of this instrument being returned for servicing, the owner is requested to remove the power supply lead and **NOT** to send the following items unless they are suspect:

Manual **Cables Accessories** 

If serious malfunctioning occurs, stop using the unit immediately and consult your local **CONSORT** dealer.

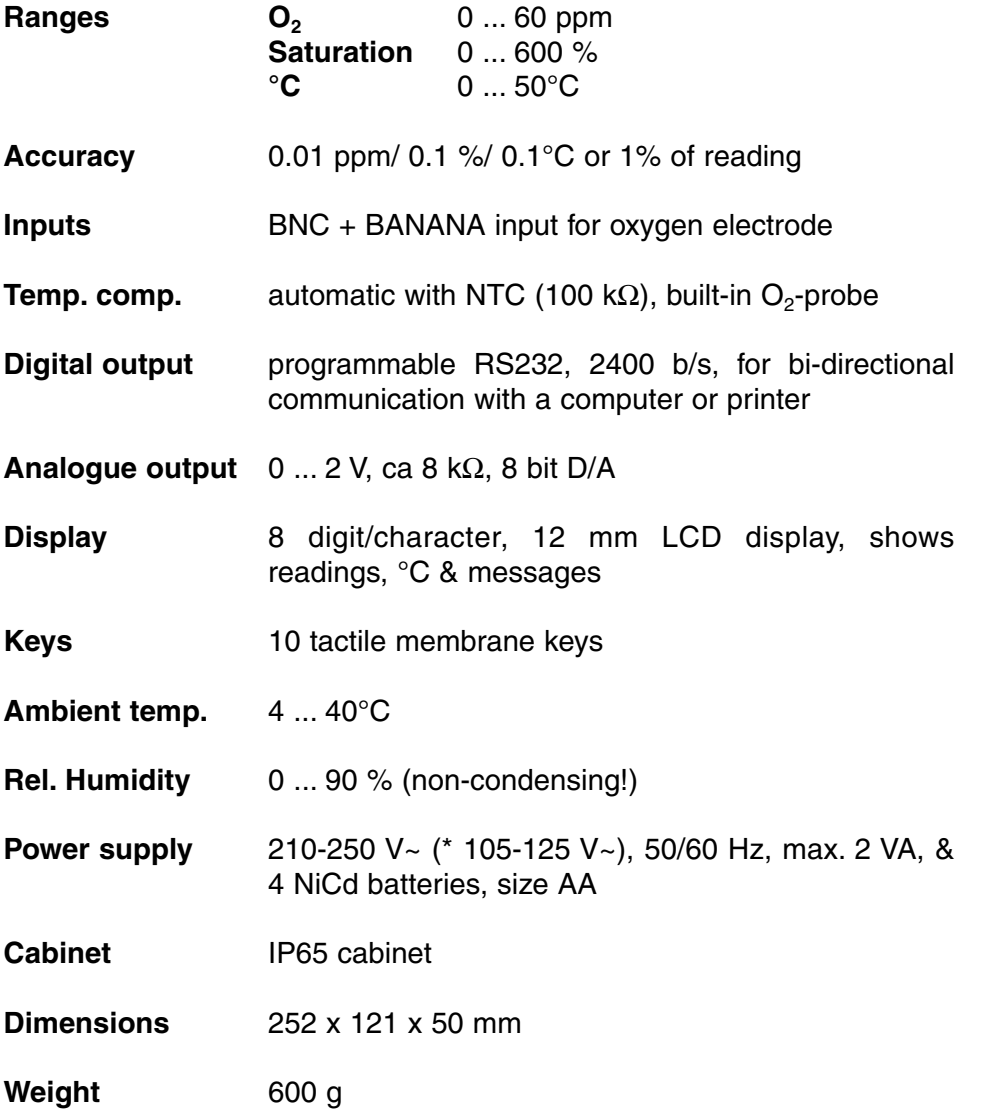

Each time the instrument is switched on, it will check briefly its internal calibrations while showing all functions of the display and the softwareversion. An error message appears when something is wrong.

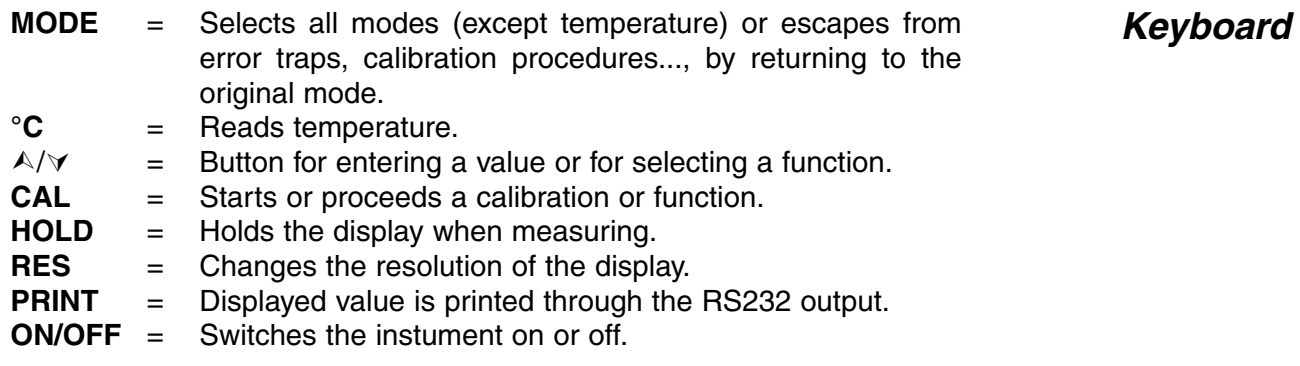

**Specifications**

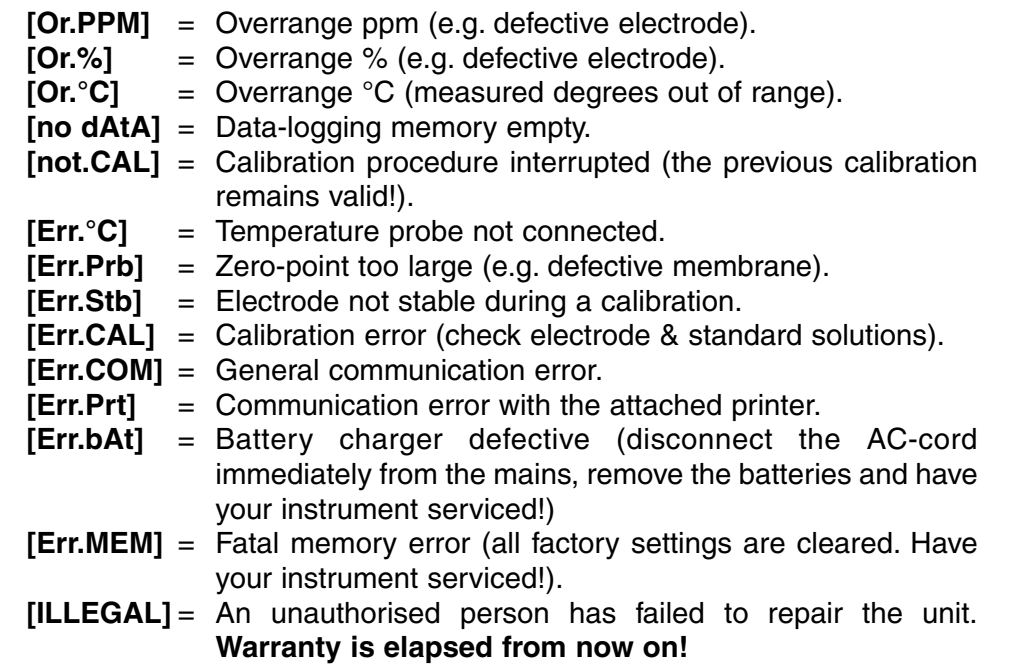

### **SET-UP**

The built-in beeper can be programmed to sound each time a key-path is pressed.

- **1.** Select the set-up procedure by pressing **MODE.**
- **2.** Press CAL until you can choose with  $\wedge$  or  $\vee$  between [bEEP on] or [bEEP OFF]. Decide whether or not the beeper should sound each time the keyboard is touched.
- **3**. Press **CAL** to continue or press **MODE** to cancel.

An audible alert can be given when the displayed values stray outside a programmable high- and low-level.

- **1.** Select the set-up procedure by pressing **MODE.**
- **2.** Press CAL until you can choose with  $\land$  or  $\lor$  between [ALrM OFF], [ALrM PPM] or [ALrM %]. Select [ALrM OFF] if no alarm is required. Press **CAL**.
- **3.** The display shows e.g. [L=4.00PPM] or [L=60.0%]. Select the desired minimum level with  $\land$  or  $\lor$  and press **CAL.** Each time the measurements are below this level, the beeper will sound an alarm.
- **4.** The display shows e.g. [H=6.00PPM] or [H=80.0%]. Select the desired maximum level with  $\land$  or  $\lor$ . Each time the measurements are above this level, the beeper will sound an alarm.
- **5.** Press **CAL** to continue or press **MODE** to cancel.

**Beeper**

**Alarm**

The measured values can be printed automatically at timed intervals or manually on operator command.

- **1.** Select the set-up procedure by pressing **MODE.**
- **2.** Press **CAL** until the display shows e.g. [Pt=120]. Select the desired time interval (0...9999 s) between the transmitted data to a printer, with  $\land$  or  $\lor$ . Pre-set to zero if no automatic printing is required.
- **3.** Press **CAL** to continue or press **MODE** to cancel.

The instrument can be identified by e.g. a computer when a specific number is allocated to it.

- **1.** Select the set-up procedure by pressing **MODE.**
- **2.** Press **CAL** until the display shows e.g. [Id.no=5]. Select the desired identification number (0...999) for your meter with  $\land$  or  $\lor$ . Pre-set to zero if this number should not be mentioned while printing.
- **3.** Press **CAL** to continue or press **MODE** to cancel.

A private code can be programmed to avoid undesired access to the **Secret code** instrument.

- **1.** Select the set-up procedure by pressing **MODE**.
- **2.** Press **CAL** until the display shows [Code on], [Code OFF], or [Code CAL]. Decide, with  $\wedge$  or  $\vee$ , whether the access to all future calibrations should be by entering a code (on) or not (off). Press **CAL** to continue or press **MODE** to cancel. Select [Code CAL] to enter your personal code.
- **3.** The display shows [E=-----] while [=] is blinking. Enter your secret sequence of 5 keys to proceed. Press **CAL** to continue or press **MODE** to cancel.

### **DATA-ACQUISITION**

Up to 100 values can be stored in the non-volatile memory of the instrument.

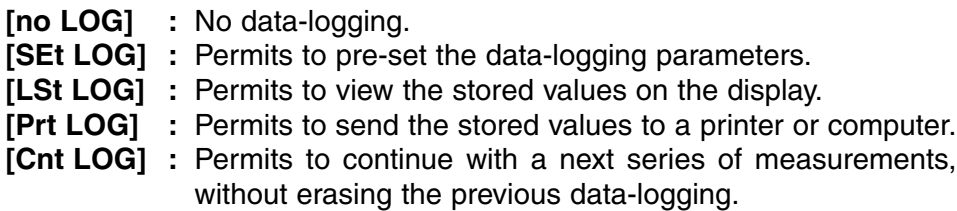

### **Identification number**

### **Set log: Procedure to pre-set the data-logging parameters.**

- **1.** Select the set-up procedure by pressing **MODE** and press **CAL.**
- **2.** Choose [SEt LOG] with  $\land$  or  $\lor$ . Select [no LOG] if no data-logging is required and press **MODE** to return to the original mode.
- **3.** Press CAL untill you can choose with  $\land$  or  $\lor$  between [LOG PPM] or [LOG %]. Select the desired mode and press **CAL**.
- **4.** The display shows e.g. [dt=100]. Select the desired time interval (0...9999 s) between the data-logging, with  $\land$  or  $\lor$  and press **CAL**. Pre-set to zero for manual data-logging, each time **PRINT** is pressed (the next points 5 to 7 are skipped and press **CAL**).
- **5.** The display shows e.g. [n=40]. Select the desired number of values  $(1...100)$  to be data-logged with  $\wedge$  or  $\vee$  and press **CAL**.
- **6.** The display shows e.g. [d=31.12.91] while the year is blinking. Program the desired starting date with  $\land$  or  $\lor$  and press **CAL**. Program similarly the month and the day.
- **7.** The display shows e.g. [t=23.59] while the minutes are blinking. Program the desired starting time with  $\land$  or  $\lor$  and press **CAL**. Program similarly the hours.
- **8.** The display shows [StArt ?]. Press **CAL** to start the data-logging according the previous settings (a blinking [L] appears) or press **MODE** to cancel. After the last value has been catalogued the display will show [End LOG]. When manual data-logging has been selected, press **PRINT** to put a next measurement into memory. In the meantime the display shows the logging-number e.g. [LOG 7]. Press **MODE** to cancel.

### **[Cnt LOG]: Permits to continue with a next series of measurements, without erasing the previous data-logging**

- **1.** Select the set-up procedure by pressing **MODE** and press **CAL**.
- **2.** Select [Cnt LOG] with  $\land$  or  $\lor$  to continue with a next series of measurements, without erasing the previous data-logging, provided the memory has enough capacity left and press **CAL**.

### **[Lst LOG]: permits to view the stored values on the display.**

- **1.** Select the set-up procedure by pressing **MODE** and press **CAL.**
- **2.** Select [Lst LOG] with **△** or  $\forall$  and press **CAL**
- **3.** The display shows the first data-logged value in memory (a blinking Inl appears). Press  $\land$  or  $\lor$  to view all other values.
- **4.** While pressing **HOLD** the corresponding date is shown (not relevant when a manual or continued data-logging has been performed).
- **5.** While pressing **RES** the corresponding time shown (or: series + lognumber, e.g. [2-017], when a continued data-logging has been performed).
- **6.** While pressing °C the corresponding temperature is shown.
- **7.** Press **PRINT** to send the recalled data to a printer.
- **8.** Press **MODE** to return to cancel.

### **Recalling data**

**Adding data** 

### **[Prt LOG]: Permits to send the stored values to a printer or computer.**

- **1.** Select the set-up procedure by pressing **MODE** and press **CAL.**
- **2.** Choose [Prt LOG] with  $\land$  or  $\lor$  and press **CAL**
- **3.** The display shows [PrintinG] while all data-logged values, including corresponding dates and times, are sent to the RS232 output in the following format, compatible with EXCEL™, LOTUS 123™,... The columns are separated by a TAB character.

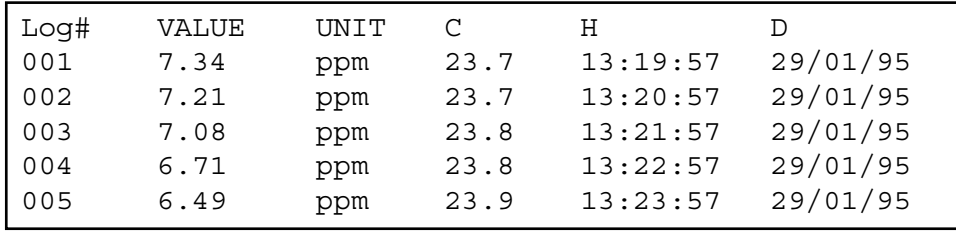

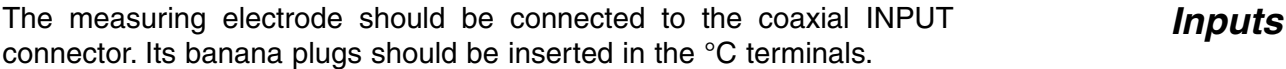

### **MEASUREMENTS**

The oxygenmeter and its electrode function according to the Clark principle with platinum as cathode and silver as anode in an electrolyte cell to which a polarisation voltage of 800 mV is applied. Oxygen gas present in the electrolyte is reduced to OH ions at the platinum cathode. The resulting current is diffusion limited and therefore proportional to the oxygen concentration in the sample solution. This current is amplified, corrected, and displayed in mg/l, ppm or % dissolved oxygen.

#### **Electrode:**

The anode and cathode of the electrode are immersed in a special buffer solution inside the electrode, to give high stability readings and short polarisation times. The electrolyte compartment is separated by a PTFE film from the sample solution. Only gases, but no ions, can diffuse through this film from the sample solution into the internal electrolyte.

#### **Temperature compensation:**

Speed of electrode reactions depends on temperature. Therefore, for a given oxygen concentration, the electrode current becomes greater at higher temperature, and conversely. This temperature effect is compensated with the NTC resistor incorporated in the electrode. For aqueous solutions the oxygen meter therefore always gives correct readings in ppm, independent of the actual temperature.

**Principle: Theory**

#### **Interferences:**

All substances which can diffuse through the membrane and for which 800 mV potential suffices for polarographic reduction, will be reduced in the electrode. This will give a corresponding current contribution, if they are present. Interference can be caused by ions entering the electrode through porous or mechanically damaged membranes and by diffusion of other reactive gases apart from oxygen, e.g.  $CO<sub>2</sub>$ ,  $Cl<sub>2</sub>$ ,  $SO<sub>2</sub>$ , and H<sub>2</sub>S. These substances react in undesired manner with the electrode.

Acidic or basic gases change the pH value of the electrolyte solution and thus disturb the reading, particularly when measuring small oxygen concentrations. High salt concentrations in the sample solution can falsify readings too.

Always store the electrode in distilled water after use! The membrane may cease to function correctly after prolonged use or mechanical damage. This will falsify the readings and the electrolyte may drain out. To replace the membrane (see page 49), unscrew the measuring head and dismantle it further to remove the old membrane. Take a new membrane and mount it carefully, fill the measuring head with electrolyte solution, and then slowly screw it onto the electrode. The electrode is now ready for use again.

The electrode body consisting of the electrode shaft and the plug head has almost unlimited life and requires no maintenance. After prolonged use of the electrode in solutions containing high concentrations of oxygen, the silver anode may become deactivated by undesired deposits. An indication is that the electrode no longer responds correctly to calibration. In this case, screw off the measuring head and cautiously remove the precipitated deposits from the silver electrode surface with the aid of filter paper. The electrode is then ready again for operation after refilling the measurement head with new electrolyte solution.

#### **Start this method only with a well polarised electrode!**

- **1.** Before making measurements, check that the membrane is undamaged and that there are no gas bubbles present in the electrolyte space.
- **2.** Connect the electrode and switch the instrument on. After a few minutes, the electrode is polarised and ready for making measurements.
- **3.** Select the ppm (mg/l) or % range by pressing **MODE**. The display will immediately show the measured oxygen according to the previous calibration. Should you want to restandardise, press **CAL**.
- **4.** The display shows the salinity correction, e.g. [SAL=2.1%]. Leave this value to zero unless you are going to measure in heavily salted solutions such as e.g. sea-water (3.5%). Pre-set the proper value with ¿ or À and press **CAL** or **MODE** to cancel.
- **5.** The display shows the pressure correction, e.g. [P=1023hP]. Pre-set the actual air pressure (hP) with  $\land$  or  $\lor$  and press **CAL** or **MODE** to cancel.
- **6.** Press A or  $\forall$  until the display shows [1.Point]. Press **CAL** to start the calibration procedure.

**Maintenance**

### **Measurements with 1-point calibration**

- **7.** The electrode exposed in this manner to the air reaches an equilibrium corresponding to the partial pressure of oxygen and thus to saturation in water at the given temperature. Alternatively, rinse the electrode with distilled water and then dip it into freshly air saturated distilled water for calibration. The advection rate must be at least 10 cm/s **(stir!)**. Air saturated water can be prepared by shaking or vigorously stirring distilled water for 10 minutes with free access of air. The instrument shows the measured saturation, e.g. [SAt.=8.3] and will calibrate automatically when readings are stable ([=] stops blinking).
- **8.** After rinsing the electrodes with distilled water, immerse them in the samples and read the display. The advection rate must be at least 10 cm/s **(stir!)**.
- **1.** Before making measurements, check that the membrane is undamaged and that there are no gas bubbles present in the electrolyte space.
- **2.** Connect the electrode and switch the instrument on. After a few minutes, the electrode is polarised and ready for making measurements.
- **3.** Select the ppm (mg/l) or % range by pressing **MODE**. The display will immediately show the measured oxygen according to the previous calibration. Should you want to restandardise, press **CAL**.
- **4.** The display shows the salinity correction, e.g. [SAL=2.1%]. Leave this value to zero unless you are going to measure in heavily salted solutions such as e.g. sea-water (3.5%). Pre-set the proper value with ¿ or À and press **CAL** or **MODE** to cancel.
- **5.** The display shows the pressure correction, e.g. [P=1023hP]. Pre-set the actual air pressure (hP) with  $\land$  or  $\lor$  and press **CAL** or **MODE** to cancel.
- **6.** Press A or  $\forall$  until the display shows [2.Point]. Press **CAL** to start the calibration procedure.
- **7.** Dip the electrode into a saturated sodium sulphite solution (without stirring). The instrument shows the measured zero-current (nA) of the electrode, e.g. [O2.o=1.3] and will calibrate automatically when readings are stable ([=] stops blinking).
- **8.** Rinse the electrode with distilled water and cautiously dry it without rubbing (use cotton wool or soft filter paper). The electrode exposed in this manner to the air reaches an equilibrium corresponding to the partial pressure of oxygen and thus to saturation in water at the given temperature. Alternatively, rinse the electrode with distilled water and then dip it into freshly air saturated distilled water for calibration. The advection rate must be at least 10 cm/s **(stir!**). Air saturated water can be prepared by shaking or vigorously stirring distilled water for 10 minutes with free access of air. The instrument shows the measured saturation, e.g. [SAt.=8.3] and will calibrate automatically when readings are stable ([=] stops blinking).
- **9.** After rinsing the electrodes with distilled water, immerse them in the samples and read the display. The advection rate must be at least 10 cm/s **(stir!**).

**Measurements with 2-point calibration**

### **Relative O<sub>2</sub> measurement:**

- **1.** While in the  $O_2$  range, press  $\land$ . At that moment the instrument stores the actual value and automatically subtracts it from all next measurements. You can repeat this as many times as required. A blinking [r] in the display appears.
- **2.** To cancel relative readings, press **MODE** and you will be in the normal measuring mode again.
- ∗ You can also check the saturation-current (nA) and the saturationpoint (ppm) by pressing  $\forall$  sequentially: e.g. [Cur=67.9] & [Sat=8.73]. See also GLP-protocol.
- ∗ The instrument will refuse automatic standardisation when the electrode is unstable. A worn electrode may be the cause. Select a lower resolution for a more rapid standardisation or replace the membrane and electrolyte of the electrode!
- ∗ After replacement or refilling of the measuring head the first polarisation of the electrode could last ±15 minutes!
- ∗ Press **RES** to change the resolution from 0.1 to 0.01 ppm or from 1 to 0.1 %.

### **Measurement:**

**1.** Read temperature by pressing **°C**.

### **Calibration:**

- **1.** Press **CAL** to calibrate the °C scale with any reference. Immerse the electrode in a solution of known temperature.
- **2.** The display shows e.g. [°C=22.3]. Calibrate to the proper value with ¿ or À and press **CAL** again or press **RES** to reset the absolute readings.

### **DATA COMMUNICATION**

A recorder can be connected to the (+) and (-) terminals. The 0 to 2 V **Recorder output** output range corresponds with 0 to 60 ppm or 600 %. Use only laboratory recorders with a high input impedance!

- **1.** Select the O<sub>2</sub> range (ppm or %) by pressing **MODE**. **GLP-protocol**
- **2.** Check the saturation-current (nA) and the saturation-point (ppm) by pressing  $\forall$  sequentially: e.g. [Cur=67.9] & [Sat=8.73].
- **3.** Press **PRINT** to print a complete calibration report, e.g.:

**Temperature measurement**

**Relative measurement**

**9**

CONSORT Oxygenmeter Z621 ------------------------ SETTINGS -------- Identification No : 004 Software Version : 3.0 User Code : off Relative  $O_2$  : off NTC Cal.Temp. (C) : 30.0 Salinity (%) : 0.0 Pressure.(hP) : 1005 Alarm O<sub>2</sub> : on Alarm High (ppm) : 10.7 Alarm Low (ppm) : 5.0 Batt.Capacity (%) : 87 CALIBRATION ----------- Cal. points : 2 Salinity (%) : 0.0 Pressure (hP) : 1035 Temperature (C) : 19.4 Saturation (ppm) : 7.48 Zero-point (nA) : 1.2 Response Time (s) : 96 STATISTICS ---------- Salinity (%) : -0.3 Pressure (hP) : +25 Temperature (C) : -1.4 Zero-point (nA) : +0.2 Response Time (s): -16

A standard RS232 output terminal (DP9) is provided for interfacing the **Digital output** instrument with a printer or computer. Data is sent in the ASCII code at a BAUD rate of 2400 b/s (8 bit, no parity, 1 start and 2 stopbits, automatic line feed ON, data transfer protocol Xon/Xoff).

### **Serial port pinout specifications:**

pin 1: RLSD, received line signal detector pin 2: TxD, transmit data pin 3: RxD, receive data pin 4: not connected pin 5: Gnd, signal ground pin 6: DSR, data set ready pin 7: not connected pin 8: CTS, clear to send pin 9: not connected

#### **Interfacing with a printer:**

Press **PRINT** each time you want to print the measured values. Run the 'printing data' procedure (page 6) for automatic printing at timed intervals, while you are measuring. The **PRINT** keypath does not function in this case. It is also disabled during an automatic data-logging.

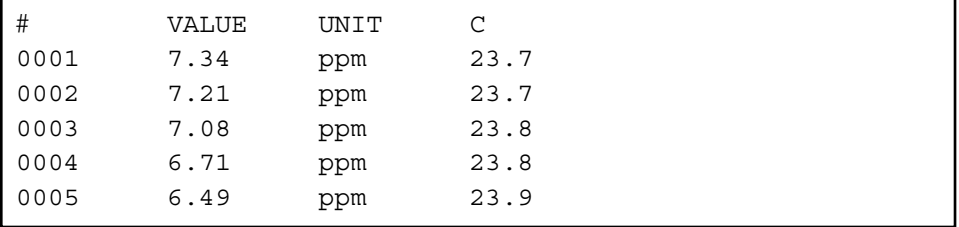

### **Using WINDOWS™ to collect data:**

- **1.** Connect the computer with the RS232 terminal, using the optional AK2310 cable (eventually with adapter AB3190 for connection with a 25 pole RS232 terminal).
- **2.** Start **WINDOWS™** and select Terminal in the Accessories Group.
- **3.** Choose Receive Text File in the Transfer Menu and create a file name (TXT format) for the data to receive.
- **4.** Select the Settings Menu and make sure the following parameters are programmed:

Baud Rate : 2400 Data bits : 8 Stop bits : 2 Parity : None Flow control: Xon/Xoff

- **5.** Start the oxygenmeter in the desired measuring mode for manual or automatic data collection (see 'Data acquisition' page 4 for more details).
- **6.** When finished, open the created file with a standard spreadsheet (e.g. **EXCEL™**) or wordprocessor (e.g. **WORD™**) for further processing.

### **Printer connection**

### **Computer connection**

### **Interfacing with a computer:**

Send a single character to the instrument and it will execute the corresponding command as follows:

- "1" = press **MODE**.
- "2" = press **°C**.
- " $3" = \text{press } \mathbb{A}.$
- $"4" = \text{press } \forall.$
- "5" = press **CAL**.
- "6" = press **HOLD**.
- "7" = press **RES**.
- "8" = press **PRINT**.
- "?" = send display to computer.
- "+" = keyboard on (manual operation remains possible).
- "-" = keyboard off (manual operation disabled).

Follow exactly the same measuring or calibration procedures, as described in this manual, to include any desired command in your computer data-acquisition program.

This example continuously prints the measured values on the computer screen:

10 ON ERROR GOTO 70 'makes sure no error occurs 20 OPEN "COM1:2400,N,8,2" AS #1 'prepares computer input 30 PRINT #1,"8" '**PRINT** button pressed 40 INPUT #1,V\$ 'measured values transmitted 50 PRINT V\$ 'received values printed 60 GOTO 30 'repeat procedure 70 RUN

### **TROUBLE SHOOTING**

This procedure permits to calibrate automatically all amplifiers of the instrument.

- **1.** Leave all inputs open.
- **2.** Switch the instrument ON while holding **CAL** pressed.
- **3.** The display shows [SELFCAL] for a while and returns to the measurements.

This procedure resets the instrument to the original factory settings. **Reset**

- **1.** Switch the instrument ON while holding **MODE** pressed.
- **2.** The display shows [rESEt] for a while and returns to the measurements.

**Calibrate**

Dit toestel is gebouwd volgens de modernste technologie en hoeft niet speciaal te worden onderhouden. **CONSORT** bevestigt dat dit toestel grondig werd nagekeken en getest alvorens te worden verstuurd, en beantwoordt aan alle vereisten van het aankoopkontrakt. Er kunnen echter wel afwijkingen optreden in de afmetingen en andere fysische eigenschappen.

De normale werktemperatuur moet tussen 4° en 40°C liggen. Bewaar het toestel nooit in een ruimte met hoge vochtigheidsgraad of bij lage temperaturen (condenswater!).

Verwijder de siliconen beschermstop uit de DC-bus en verbind de jackstekker van een geschikte netadapter (model 4070 voor 230 V~ of model 4071 voor 115 V~) met de DC-bus. Zorg er steeds voor met droge handen te werken.

Indien dit toestel uitgerust is met oplaadbare batterijen, moet het permanent op het net worden aangesloten om de batterijen steeds optimaal te houden. Leg het toestel nooit voor langer dan een maand weg zonder eerst de batterijen te hebben opgeladen. De batterijen kunnen worden vervangen na het deksel in de bodem van de kast te hebben geopend.

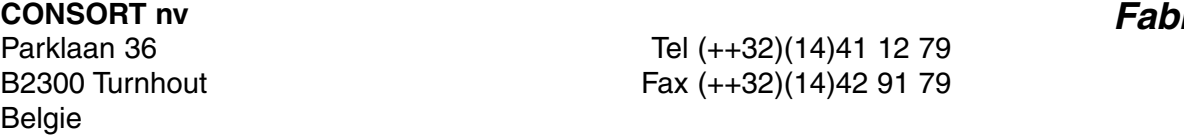

Dit toestel (uitgezonderd alle toebehoren) is gewaarborgd tegen defect materiaal of constructiefouten voor een periode van zesendertig (36) maanden vanaf de verzenddatum af fabriek. **CONSORT** zal elk toestel gratis herstellen, binnen de waarborgperiode, voor zover het werd gebruikt onder normale laboratorium omstandigheden volgens de werkvoorschriften en onderhoudsprocedures uit deze gebruiksaanwijzing en wanneer de oorzaak van het defect niet een ongeluk, een aanpassing, verkeerd gebruik of misbruik is. Er moet eerst een toelating van **CONSORT** verkregen worden vooraleer eender welk toestel franco terug te sturen voor herstelling onder waarborg!

**CONSORT** kan niet aansprakelijk worden gesteld voor eventuele schadelijke gevolgen van het gebruik of behandeling van zijn produkten.

Mocht dit toestel worden teruggestuurd voor onderhoud, gelieve het netsnoer af te koppelen en volgende toebehoren **NIET** mee te sturen, tenzij ze verdacht zijn: **Onderhoud**

**Handleiding** Kabels Toebehoren

In geval van ernstige storing, stop onmiddellijk het gebruik van het toestel en raadpleeg uw plaatselijke **CONSORT** verdeler.

### **Inleiding**

rikant

### **Waarborg**

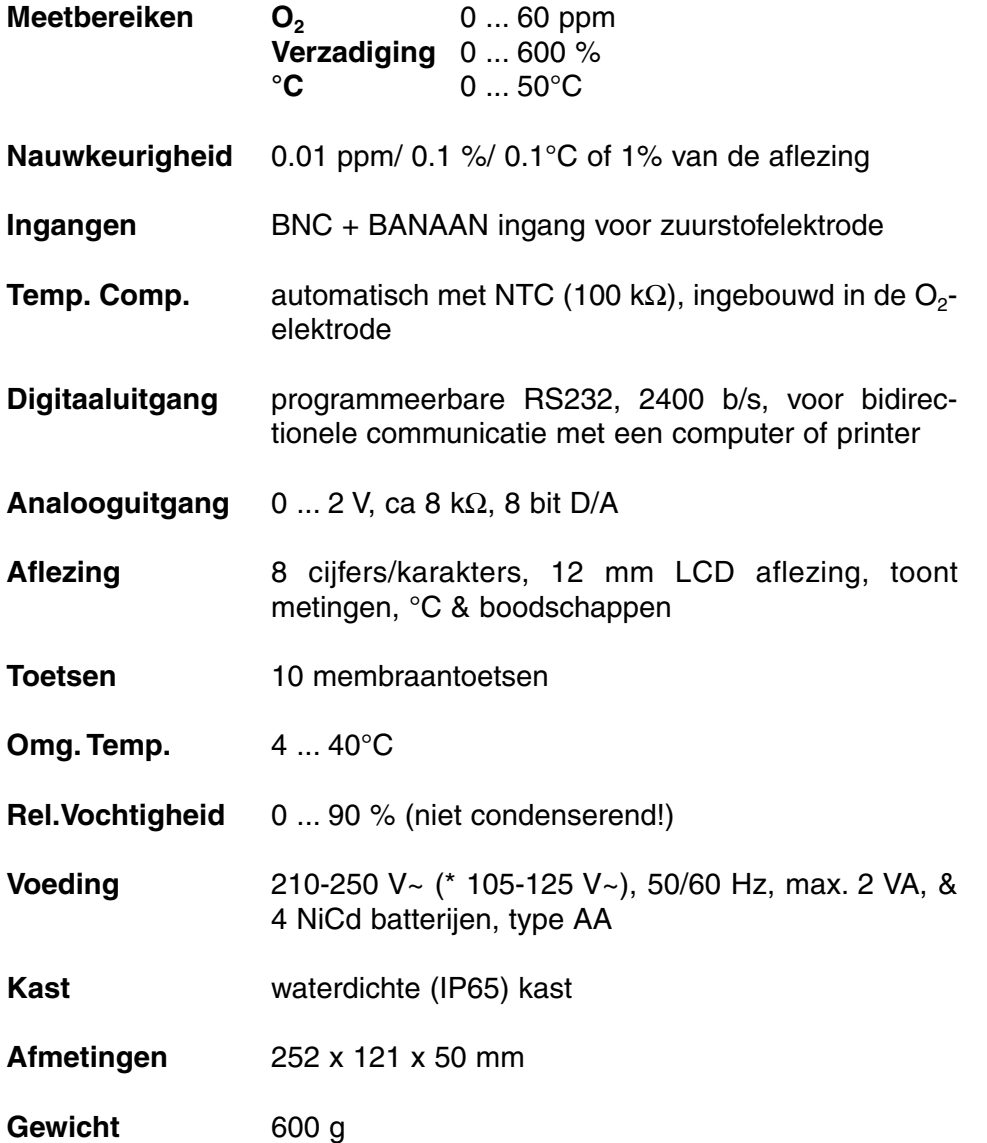

Bij het inschakelen van het toestel worden de inwendige ijkingen even nagegaan, terwijl alle uitleesmogelijkheden en de programmaversie in het afleesvenster worden getoond. Er verschijnt een foutmelding wanneer iets niet in orde is.

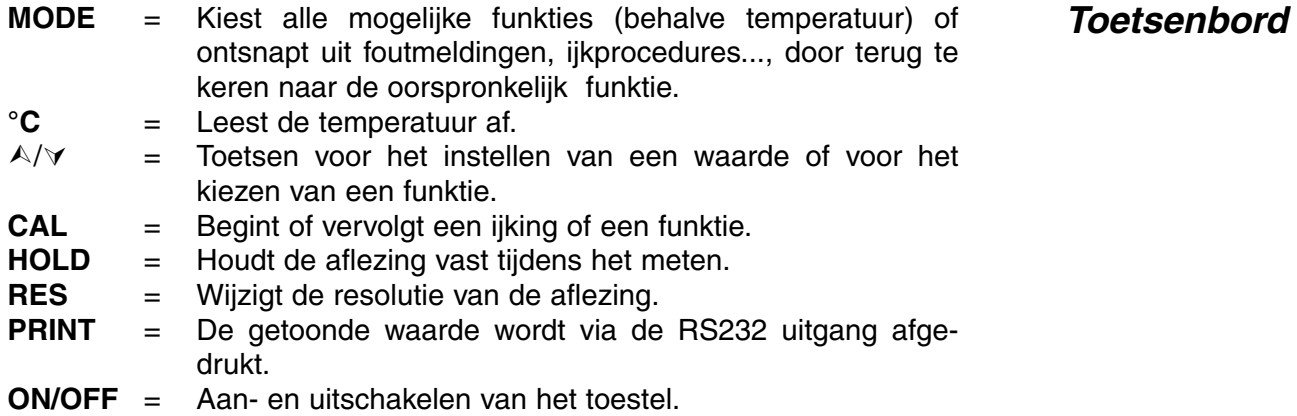

**Specificaties**

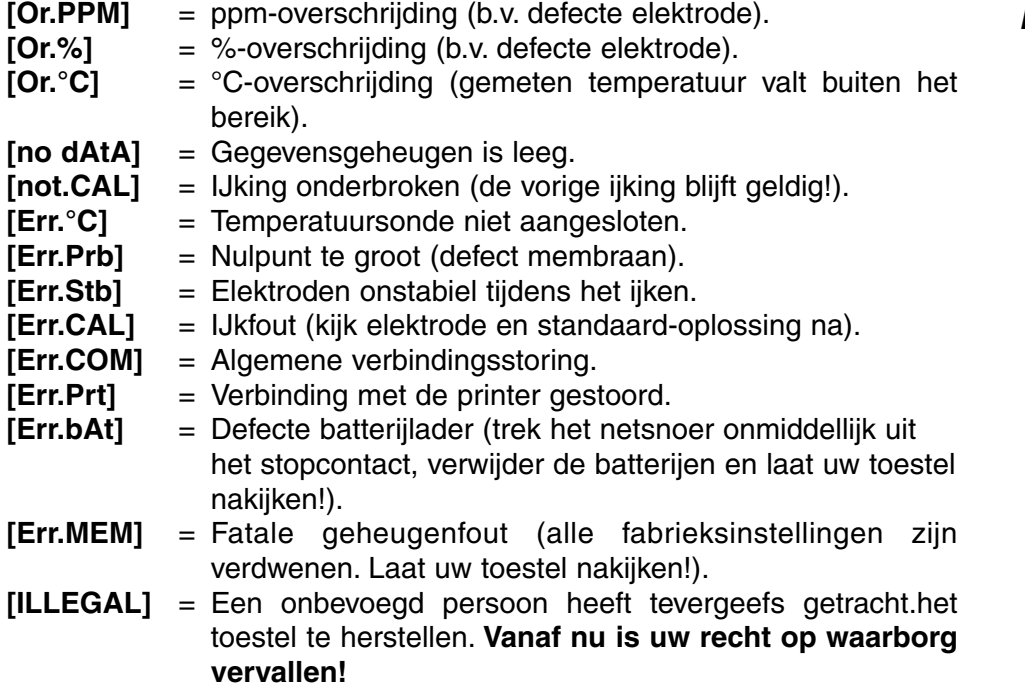

### **INSTELLEN**

De ingebouwde zoemer kan ingesteld worden om een toon te geven telkens als er op een toets wordt gedrukt.

- **1.** Druk op de **MODE**-toets tot [SEtuP] op het scherm verschijnt.
- **2.** Druk vervolgens op **CAL** tot er met  $\land$  of  $\lor$  kan gekozen worden tussen [bEEP ON] of [bEEP OFF]. Hierdoor wordt beslist of de zoemer respectievelijk wel of niet moet werken bij indrukken van het toetsenbord.
- **3.** Druk op **CAL** om verder te gaan of op **MODE** om te eindigen.

Het is mogelijk om telkens een geluidssignaal te geven wanneer de metingen buiten vooraf geprogrammeerde waarden vallen.

- **1.** Druk op de **MODE**-toets tot [SEtuP] op het scherm verschijnt.
- **2.** Druk vervolgens op **CAL** tot er met  $\land$  of  $\lor$  kan worden gekozen tussen [ALrM OFF], [ALrM PPM] of [ALrM %]. Kies voor [ALrM OFF] indien geen alarm gewenst is. Druk op **CAL**.
- **3.** Op de aflezing verschijnt b.v. [L=4.00PPM] of [L=60.0%]. Kies het gewenste minimum met  $\wedge$  of  $\vee$  en druk op **CAL**. Telkens wanneer de metingen kleiner zijn dan dit minimum, zal de zoemer een alarmsignaal laten horen.
- **4.** Op de aflezing verschijnt nu b.v. [H=6.00PPM] of [H=80.0%]. Kies het gewenste maximum met  $\land$  of  $\lor$ . Telkens wanneer de metingen dit maximum overschrijden, zal de zoemer een signaal laten horen.
- **5.** Druk op **CAL** om verder te gaan of op **MODE** om te eindigen.

**Zoemer**

**Alarm**

### **Foutmeldingen**

De metingen kunnen zowel manueel als automatisch, met elk gewenst tijdinterval, worden gedrukt.

- **1.** Druk op de **MODE**-toets tot [SEtuP] op het scherm verschijnt.
- **2.** Druk vervolgens op **CAL** tot op de aflezing b.v. [Pt=120] verschijnt. Kies met  $\land$  of  $\lor$  het gewenste tijdinterval (0...9999 s) tussen de naar de printer gestuurde gegevens. Stel in op nul indien er geen automatisch drukken gewenst is.
- **3.** Druk op **CAL** om verder te gaan of op **MODE** om te eindigen.

Het toestel kan een specifiek nummer worden toegekend om identificatie door b.v. een computer mogelijk te maken.

- **1.** Druk op de **MODE**-toets tot [SEtuP] op het scherm verschijnt.
- **2.** Druk op **CAL** tot op de aflezing b.v. [Id.no=5] verschijnt. Kies met  $\triangle$ of  $\forall$  het gewenste identificatie (0...999) nummer voor uw toestel. Stel in op nul indien dit nummer niet vermeld dient te worden bij het drukken.
- **3.** Druk op **CAL** om verder te gaan of op **MODE** om te eindigen.

Om ongewenste toegang tot het toestel te vrijwaren, kan een persoonlijke kode worden geprogrammeerd.

- **1.** Druk op de **MODE**-toets tot [SEtuP] op het scherm verschijnt.
- **2.** Druk op **CAL** tot de aflezing [Code on], [Code OFF], of [Code CAL] aangeeft. Beslis met  $\land$  of  $\lor$  of de toegang tot alle verdere ijkingen moet gebeuren door een kode in te voeren ja [Code on] dan nee [Code OFF] en druk vervolgens op **CAL** om verder te gaan of op **MODE** om te eindigen.
- **3.** Kies [Code CAL] om uw persoonlijke kode in te geven.
- **4.** Op de aflezing verschijnt [E=-----] terwijl [=] knippert. Geef uw geheime volgorde van 5 toetsen in om verder te gaan. Druk op **CAL** om verder te gaan of op **MODE** om te eindigen.

### **METINGEN OPSLAAN**

Er kunnen tot 100 waarden in het geheugen van het toestel worden verwerkt.

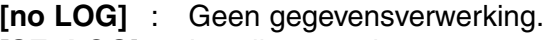

- **[SEt LOG**] : Instellen van de gegevensverwerking.
- **[LSt LOG]** : Toont de verwerkte gegevens in het uitleesvenster.
- **[Prt LOG]** : Zendt de verwerkte gegevens naar een printer of computer.
- **[Cnt LOG]** : Verwerkt een volgende reeks gegevens zonder de voorgaande te wissen.

**Identificatie**

**Afdrukken**

**Kode**

### **[Set log]: Procedure om de gegevensverwerking in te stellen.**

- **1.** Kies de instellingsprocedure [SEtuP] met **MODE** en druk op **CAL**.
- **2.** Kies met  $\land$  of  $\lor$  tot [SEt LoG] op het scherm verschijnt. Kies [no LOG] indien er geen gegevensverwerking nodig is en druk op **MODE** om te eindigen en terug te keren naar de oorspronkelijke functie.
- **3.** Druk. vervolgens op **CAL**.en kies met  $\land$  of  $\lor$  tussen [LOG PPM] of [LOG %] en druk op **CAL**.
- **4.** Op de aflezing verschijnt b.v. [dt=100]. Kies het gewenste tijd- interval  $(0...9999 s)$  tussen elke opslag van gegevens mett  $\wedge$  of  $\vee$ . Stel deze waarde op nul in, om manueel gegevens op te slaan. De gegevens kunnen nu opgeslagen worden door telkens op **PRINT** te drukken tijdens de meting. (De volgende punten 5-7 worden hierdoor overgeslagen en druk op **CAL**).
- **5.** Druk vervolgens op **CAL**. Op de aflezing verschijnt b.v. [n=40]. Kies het aantal op te slagen metingen (1..100) met  $\land$  of  $\lor$ . Druk op **CAL**.
- **6.** Op de aflezing verschijnt b.v. [d=31.12.91] terwijl het jaar knippert. Programmeer de gewenste begindatum met  $\wedge$  of  $\vee$  en druk op **CAL**. Programmeer op gelijkaardige wijze maand en dag.
- **7.** Op de aflezing verschijnt b.v. [t=23.59] terwijl de minuten knipperen. Programmeer de gewenste begintijd met  $\land$  of  $\lor$  en druk op **CAL**. Programmeer op gelijkaardige wijze de uren.
- **8.** Op de aflezing verschijnt [StArt ?]. Druk op **CAL** om het opslaan te beginnen volgens de voorafgaande instellingen (er verschijnt, samen met de af te lezen waarde, een knipperende [L]) of druk op **MODE** om te eindigen. Op het scherm verschijnt [StoP?], drukken op **CAL** zet het toestel terug in de oorspronkelijk gekozen functies. Wanneer de laatste waarde is opgeslagen, verschijnt op de aflezing [End LOG]. Bij manuele gegevensverwerking drukt men telkens op **PRINT** om een volgende meting in het geheugen op te slaan. Ondertussen verschijnt op de aflezing het opslagnummer b.v. [LOG 7]. Druk op **MODE** om te eindigen.

### **[Cnt LOG]: Verwerkt een volgende reeks metingen zonder de voorgaande te wissen.**

- **1.** Kies de instellingsprocedure [SEtuP] met **MODE** en druk op **CAL**.
- **2.** Kies met  $\land$  of  $\lor$  tot [Cnt LOG] op het scherm verschiint. op voorwaarde dat er voldoende geheugencapaciteit overgebleven is, en druk vervolgens op **CAL**.

### **[Lst loG]: Toont de verwerkte gegevens in het uitleesvenster.**

- **1.** Kies de instellingsprocedure [SEtuP] met **MODE** en druk op **CAL**.
- **2.** Kies met  $\land$  of  $\lor$  tot [LstLoG] op het scherm verschijnt en druk. vervolgens op **CAL**.
- **3.** De eerst opgeslagen waarde wordt getoond (er verschijnt een knipperende [n]). Druk  $\wedge$  of  $\vee$  om alle andere waarden te zien.
- **4.** Houd de **HOLD** toets ingedrukt om de datum af te lezen. (niet relevant bij manuele verwerking of verwerking in reeksen).
- **5.** Houd de **RES** toets ingedrukt om de tijd af te lezen (of: reeks + volgnummer, b.v. [2-017], bij een verwerking in reeksen).
- **6.** Houd de **°C** toets ingedrukt om de temperatuur af te lezen.
- **7.** Druk op **PRINT** om de opgeroepen gegevens naar een printer te sturen.
- **8.** Druk op **MODE** om te eindigen.

**Gegevens toevoegen**

### **Gegevens oproepen**

### **[Prtlog]: Zendt de verwerkte gegevens naar een printer of computer.**

- **1.** Kies de instellingsprocedure [SEtuP] met **MODE** en druk op **CAL**.
- **2.** Kies met  $\land$  of  $\lor$  tot [PrtLoG] op het scherm verschijnt en druk. vervolgens op **CAL**.
- **3.** Op de aflezing verschijnt [PrintinG] terwijl alle opgeslagen waarden, inclusief overeenkomstige datum en tijd, naar de RS232 uitgang worden gestuurd in een formaat compatibel met EXCEL™, LOTUS 123™ bijvoorbeeld. De kolommen zijn gescheiden door een TABteken.

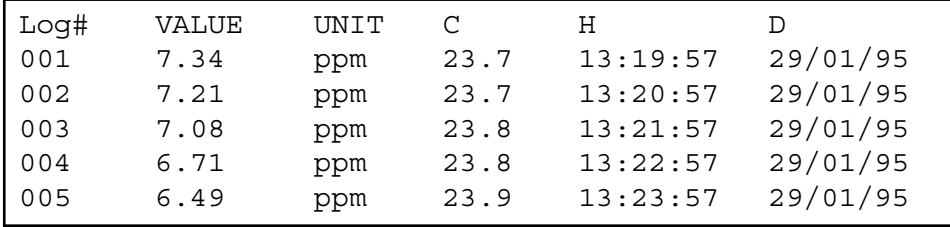

## De meetelektrode moet met de coaxiale ingang (INPUT) worden **Ingangen**<br>verbonden en de bananenstekkers met de °C-klemmen.

### **METING**

### **Principe:**

De zuurstofmeter en de bijbehorende elektrode werken volgens het Clarkprincipe met platina als kathode en zilver als anode. De polarisatiespanning bedraagt 800 mV en de aanwezige zuurstof wordt aan de platina kathode gereduceerd tot OH-ionen. De resulterende stroom wordt door de diffusie beperkt en is daarom evenredig met het gehalte aan opgeloste zuurstof in de meetoplossing. Deze stroom wordt door de zuurstofmeter versterkt, gecorrigeerd en in mg/l, ppm of % opgeloste zuurstof aangegeven op de uitlezing.

### **Elektrode:**

De kathode en anode van de elektrode zijn gedompeld in een speciale bufferoplossing binnen in de elektrode om een grote stabiliteit van de aflezing en korte polarisatietijden te bekomen. Het elektrolyt compartiment is van de meetoplossing gescheiden door een PTFE-folie. Hierdoor kunnen geen ionen doch enkel gassen uit de meetoplossing in het elektrolyt diffunderen.

### **Temperatuurcompensatie:**

De snelheid van de elektrodereakties is temperatuurafhankelijk. Daarom bekomt men bij hogere temperaturen een grotere stroomsterkte en omgekeerd. Dit wordt gecompenseerd door een in de elektrode ingebouwde NTC-weerstand. Hierdoor geeft het meettoestel steeds de juiste waarde aan in ppm voor metingen in waterige oplossingen, onafhankelijk van de temperatuur.

**Theorie**

#### **Interferenties:**

Theoretisch worden in de elektrode alle stoffen omgezet die door het membraan kunnen diffunderen en bij een spanning van 800 mV polarografisch reduceren. Hierdoor kan hun aanwezigheid bijdragen in de stroomvorming. Interferentie kan veroorzaakt worden door binnendringende ionen langs een poreus of beschadigd membraan en door diffusie van storende gassen zoals  $CO<sub>2</sub>$ ,  $Cl<sub>2</sub>$ ,  $SO<sub>2</sub>$  en H<sub>2</sub>S die met de elektrode reageren.

Zure of basische gassen wijzigen de pH-waarde van het elektrolyt en verstoren dus de aflezing, vooral bij het meten van lage zuurstofconcentraties. Hoge zoutconcentraties in de meetoplossing kunnen eveneens de meting vervalsen.

Bewaar de zuurstof elektrode na gebruik steeds in gedistilleerd water! Door langdurig gebruik of mechanische beschadiging kan het membraan onbruikbaar geworden zijn. Hierdoor worden de meetwaarden vervalst en loopt het elektrolyt uit. Schroef dan de meetkop los om het membraan te vervangen (zie pag.49). Maak hem verder los en verwijder het oude membraan. Neem een nieuw membraan en monteer deze voorzichtig terug op de meetkop, vul deze met nieuw elektrolyt en schroef hem langzaam op de elektrode. Nu is de elektrode opnieuw gereed voor gebruik.

Het elektrodelichaam, bestaande uit schacht en steekkop, heeft een praktisch onbegrensde levensduur en behoeft geen onderhoud. Slechts na lang gebruik in zuurstofrijke middens kan de zilveranode door de gevormde neerslag inactief worden. Men merkt dit aan het niet meer te ijken zijn van de elektrode. Schroef dan de meetkop los en verwijder voorzichtig de neerslag met filtreerpapier. Na hervullen met elektrolyt is de elektrode opnieuw gereed voor gebruik.

### **Begin deze methode enkel als de elektrode goed gepolariseerd is!**

- **1.** Controleer, alvorens te meten, of het membraan niet beschadigd is en of er zich geen gasbellen bevinden in het elektrolyt.
- **2.** Verbind de elektrode met de ingang en schakel het toestel aan. Na enkele minuten is de elektrode gepolariseerd en klaar om te meten.
- **3.** Kies het ppm (mg/l) of % bereik met **MODE**. Op de aflezing verschijnt onmiddellijk de gemeten zuurstof volgens de vorige ijking. Mocht u willen herijken, druk dan op **CAL**.
- **4** De aflezing toont de zoutcorrectie, b.v. [SAL=2.1%]. Stel de waarde in op nul tenzij u gaat meten in oplossingen met een hoog zoutgehalte zoals b.v. zeewater (3.5%). Stel de juiste waarde in met  $\land$  of  $\lor$  en druk op **CAL** of op **MODE** om te eindigen.
- **5.** Op de aflezing verschijnt de drukcompensatie, b.v. [P=1023hP]. Stel de werkelijke luchtdruk (hP) in met  $\land$  of  $\lor$  en druk op **CAL** of op **MODE** om te eindigen.
- **6.** Druk op A of  $\forall$  tot de aflezing [1.Point] toont. Druk op **CAL** om de ijkprocedure te starten.

### **Onderhoud**

### **Meten met 1-punts ijking**

- **7.** Op deze manier blootgesteld aan de lucht, bereikt de elektrode een evenwichtstoestand die overeenkomt met de partiële zuurstofdruk zoals in een waterige oplossing verzadigd met lucht. Als alternatief kan men ook de elektrode afspoelen en in gedistilleerd water verzadigd met lucht dompelen om te ijken. De stroomsnelheid moet hierbij minstens 10 cm/s bedragen **(roeren!)**. Met lucht verzadigd water kan eenvoudig bereid worden door gedistilleerd water aan de lucht bloot te stellen en te schudden of hevig te roeren gedurende een tiental minuten. Het toestel toont de gemeten verzadiging, b.v. [SAt.=8.3] en zal automatisch ijken wanneer de uitlezing stabiel is ([=] houdt op met knipperen.
- **8.** Reinig de elektroden met gedistilleerd water, dompel hen in de meetoplossingen en lees wat er op de aflezing verschijnt. De stroomsnelheid moet minstens 10 cm/s bedragen **(roeren!)**.
- **1.** Controleer, alvorens te meten, of het membraan niet beschadigd is en of er zich geen gasbellen bevinden in het elektrolyt.
- **2.** Verbind de elektrode met de ingang en schakel het toestel aan. Na enkele minuten is de elektrode gepolariseerd en klaar om te meten.
- **3.** Kies het ppm (mg/l) of % bereik met **MODE**. Op de aflezing verschijnt onmiddellijk de gemeten zuurstof volgens de vorige ijking. Mocht u willen herijken, druk dan op **CAL**.
- **4.** De aflezing toont de zoutcorrectie, b.v. [SAL=2.1%]. Stel de waarde in op nul tenzij u gaat meten in oplossingen met een hoog zoutgehalte zoals b.v. zeewater (3.5%). Stel de juiste waarde in met  $\land$  of  $\lor$  en druk op **CAL** of op **MODE** om te eindigen.
- **5.** Op de aflezing verschijnt de drukcompensatie, b.v. [P=1023hP]. Stel de werkelijke luchtdruk (hP) in met A of ∀ en druk op **CAL** of op **MODE** om te eindigen.
- **6.** Druk op  $\land$  of  $\lor$  tot de aflezing [2. Point] toont. Druk op **CAL** om de ijkprocedure te starten.
- **7.** Dompel de elektrode in een nuloplossing van verzadigd natriumsulfiet. Het toestel toont de gemeten nulstroom (nA) van de elektrode, b.v. [O2.o=1.3] en ijkt automatisch wanneer de metingen stabiel zijn ([=] houdt op met knipperen). Reinig de elektrode met gedistilleerd water en droog ze voorzichtig af met watten of zacht filtreerpapier. Op deze manier blootgesteld aan de lucht, bereikt de elektrode een evenwichtstoestand die overeen komt met de partiële zuurstofdruk zoals in een waterige oplossing verzadigd met lucht. Als alternatief kan men ook de elektrode afspoelen en in gedistilleerd water verzadigd met lucht dompelen om te ijken. De stroomsnelheid moet hierbij minstens 10 cm/s bedragen **(roeren!**). Met lucht verzadigd water kan eenvoudig bereid worden door gedistilleerd water aan de lucht bloot te stellen en te schudden of hevig te roeren gedurende een tiental minuten. Het toestel toont de gemeten verzadiging, b.v. [SAt.=8.3] en zal automatisch ijken wanneer de uitlezingstabiel is ([=] houdt op met knipperen.
- **8.** Reinig de elektroden met gedistilleerd water, dompel hen in de meetoplossingen en lees wat er op de aflezing verschijnt. De stroomsnelheid moet minstens 10 cm/s bedragen **(roeren!)**.

**Meten met 2-punts ijking**

### **Relatieve O<sub>2</sub>-meting:**

- **1.** Druk op  $\land$  tijdens een O<sub>2</sub>-meting. Het toestel onthoudt dan de aanwezige waarde en trekt ze automatisch af van alle volgende metingen. Dit wordt aangegeven door een knipperende [r] in de aflezing en men kan het zo dikwijls herhalen als men wil.
- **2.** Druk op **MODE** om weer de normale waarden af te lezen.
- ∗ U kan ook de verzadigingsstroom (nA) en het verzadigingspunt (ppm) controleren door achtereenvolgens  $\forall$  te drukken: b.v. [Cur=67.9] & [Sat=8.73]. Zie ook GLP-protocol.
- ∗ Het apparaat weigert automatisch te standaardiseren wanneer de elektrode onstabiel is. Onvoldoende roeren of een versleten elektrode kan hier de oorzaak van zijn. Kies een lagere resolutie voor een snellere standaardisatie of vervang het membraan en het elektrolyt van de elektrode!
- ∗ De polarisatietijd van de elektrode kan oplopen tot ±15 minuten na het vervangen of hervullen van de meetkop.
- ∗ Druk op **RES** om de O2-resolutie te veranderen tussen 0,1 en 0,01 ppm of tussen 1 en 0,1 %.

### **Meting:**

**1.** Lees de temperatuur af door op **°C** te drukken.

### **Ijking:**

- **1.** Druk op **CAL** om de °C-schaal te verschuiven t.o.v. een referentietemperatuur. Dompel de elektrode in een oplossing van gekende temperatuur.
- **2.** Op de aflezing verschijnt b.v.  $\degree$ C = 22.31. IJk met  $\land$  of  $\lor$  de juiste waarde en druk terug op CAL of druk op **RES** om naar absolute aflezingen terug te keren.

### **GEGEVENS-UITWISSELING**

Aan de (+) en (-) klemmen kan een schrijver gekoppeld worden. De uitgang van 0 tot 2 V komt overeen met 0 tot 60 ppm of 600 %. Gebruik enkel laboratorium schrijvers met een hoge ingangsimpedantie!

- **1.** Kies het O<sub>2</sub>-bereik (ppm of %) met **MODE**.
- **2.** Controleer de verzadigingsstroom (nA) en het verzadigingspunt (ppm) door achtereenvolgens op  $\forall$  te drukken: b.v. [Cur=67.9] & [Sat=8.73].
- **3.** Druk op **PRINT** om een volledig calibratierapport af te drukken, b.v.:

**meting**

**Analoge uitgang**

**GLP-protocol**

CONSORT Oxygenmeter Z621 ------------------------ SETTINGS -------- Identification No : 004 Software Version : 3.0 User Code : off Relative  $O_2$  : off NTC Cal.Temp. (C) : 30.0 Salinity (%) : 0.0 Pressure.(hP) : 1005 Alarm  $O_2$  : on Alarm High (ppm) : 10.7 Alarm Low (ppm) : 5.0 Batt.Capacity (%) : 87 CALIBRATION ----------- Cal. points : 2 Salinity (%) : 0.0 Pressure (hP) : 1035 Temperature (C) : 19.4 Saturation (ppm) : 7.48 Zero-point (nA) : 1.2 Response Time (s) : 96 STATISTICS ---------- Salinity (%) : -0.3 Pressure (hP) : +25 Temperature (C) : -1.4 Zero-point (nA) : +0.2 Response Time (s): -16

Dit model heeft een RS232-uitgang waardoor het met een printer of **Digitale uitgang** computer kan worden verbonden. De gegevens worden doorgestuurd volgens de ASCII kode met een snelheid (BAUD) van 2400 b/s (8 bit, no parity, 1 start & 2 stopbits, automatic line feed ON, data transfer protocol Xon/Xoff).

### **Specificaties van de seriële poort:**

pin 1: RLSD, received line signal detector pin 2: TxD, transmit data pin 3: RxD, receive data pin 4: not connected pin 5: Gnd, signal ground pin 6: DSR, data set ready pin 7: not connected pin 8: CTS, clear to send pin 9: not connected

### **Verbinden met een printer:**

Druk telkens op **PRINT** om de gemeten waarden manueel af te drukken. De kolommen zijn gescheiden door een TAB-teken. Zie de instellingsprocedure 'Gegevens afdrukken' (pag.18) om het automatisch printen met tijdsinterval in te stellen. De **PRINT** functie werkt in dit geval niet.

### **Verbinden met printer**

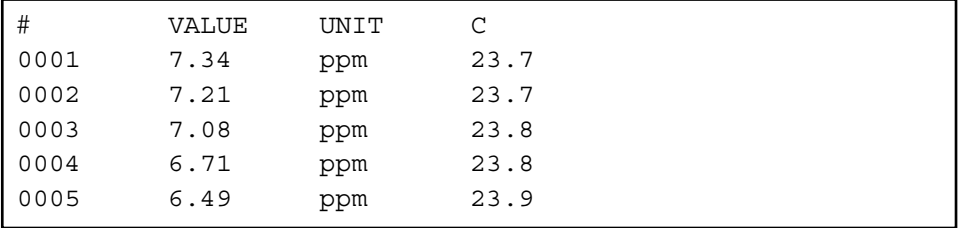

### **Gegevens opslaan door middel van WINDOWS™:**

- **1.** Verbind de computer aan de RS232 poort van het toestel met de optionele kabel AK2310 (gebruik eventueel de adapter AB3190 om een verbinding te maken met een 25-polige RS232 poort).
- **2.** Start **WINDOWS™** en kies Terminal in de Accessories Group.
- **3.** Kies Receive Text File in het Transfer Menu en maak een bestand aan (TXT formaat) om de gegevens naar weg te schrijven.
- **4.** Kies het Settings Menu en zorg er voor dat volgende parameters worden ingesteld:

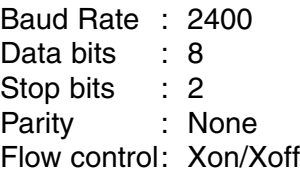

- **5.** Start de zuurstofmeter in het gewenste meetbereik om gegevens manueel of automatisch op te slaan (zie 'Metingen opslaan' (pag. 16) voor meer gegevens).
- **6.** Na afloop, kan het bestand worden geopend met een standaard rekenblad (b.v. **EXCEL™**) of tekstverwerker (b.v. **WORD™**) voor verdere bewerking.

### **Verbinden met computer**

### **Verbinden met een computer:**

Stuur een enkelvoudig teken naar het toestel om het overeenkomstig bevel als volgt uit te voeren:

- "1" = druk op **MODE**.
- "2" = druk op **°C**.
- " $3" =$  druk op  $\wedge$ .
- " $4" =$  druk op  $\forall$ .
- "5" = druk op **CAL**.
- "6" = druk op **HOLD**.
- "7" = druk op **RES**.
- "8" = druk op **PRINT**.
- "?" = stuur wat op de aflezing staat naar de computer.
- "+" = toetsen ingeschakeld (manuele bediening mogelijk).
- "-" = toetsen uitgeschakeld (geen manuele bediening mogelijk).

Hierdoor kan elk gewenst bevel in een computerprogramma worden ingeschakeld om met het toestel gegevens uit te wisselen. Volg hiertoe nauwkeurig dezelfde meet- of ijkprocedures zoals in deze handleiding beschreven.

Volgend voorbeeld toont de gemeten waarden op het computerscherm:

10 ON ERROR GOTO 70 'vermijdt foutmeldingen 20 OPEN "COM1:2400,N,8,2"AS#1 'instellen computeringang 30 PRINT #1,"8" '**PRINT** toets ingedrukt 40 INPUT #1,V\$ 'gemeten waarden verzonden 50 PRINT V\$ 'ontvangen waarden op scherm 60 GOTO 30 'herhaling procedure 70 RUN

### **FOUTENONDERZOEK**

Met deze procedure worden alle versterkers van het toestel automatisch afgeregeld.

- **1.** Laat alle ingangen open.
- **2.** Schakel het toestel aan terwijl **CAL** ingedrukt blijft.
- **3.** De aflezing toont even [SELFCAL] en keert dan terug naar de metingen.

Deze procedure herzet het toestel in zijn originele fabrieksinstelling.

- **1.** Schakel het toestel aan terwijl **MODE** ingedrukt blijft.
- **2.** De aflezing toont even [rESEt] en keert dan terug naar de metingen.

**Afregelen**

**Herzetten**

Cet appareil est construit selon les dernières technologies et ne nécessite aucun entretien particulier. **CONSORT** certifie que cet appareil a été contrôlé et vérifié sévèrement à l'usine avant livraison afin de convenir aux exigences définies par le contrat d'achat. Néanmoins, il peut y avoir des différences dans les dimensions ou autres caractéristiques physiques.

La température d'utilisation normale doit être entre 4° et 40°C. Ne jamais conserver l'appareil dans un lieu humide ou à une température trop basse (condensation d'eau!).

Si cet appareil est équipé avec des batteries rechargeables, le brancher en permanence sur le secteur, afin de maintenir les batteries en bonne condition. Ne pas stocker l'appareil pendant plus d'un mois sans avoir rechargé les batteries. Les batteries peuvent être remplacées en ouvrant le couvercle dans le fond du boîtier.

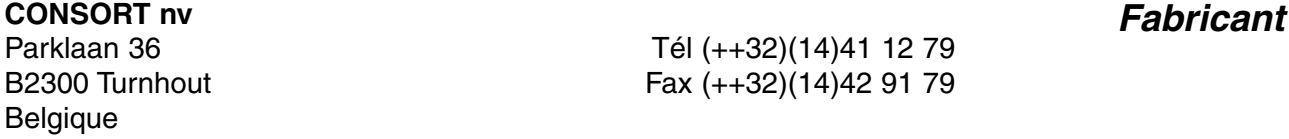

Cet appareil (sauf tous les accessoires) est garanti pendant trente-six (36) mois, à partir de la date d'expédition départ usine, laquelle des deux soit le plus tôt, contre toute faute du matériel et main d'oeuvre. **CONSORT** réparera gratuitement chaque appareil défectueux, qui lui est retourné, à condition que l'appareil a été utilisé dans des conditions normales de laboratoire selon les limitations opérationnelles et les procédés d'entretien de ce mode d'emploi et que le défaut n'est pas dû à un accident, une adaptation, un maltraitement ou un abus. Avant de retourner, aux frais de l'utilisateur, tout appareil pour réparation sous garantie, il faut d'abord obtenir l'approbation de **CONSORT!**

**CONSORT** décline toute responsabilité pour des dommages éventuels causés par l'usage ou la manipulation de ses produits.

En cas de retour de cet appareil pour service après vente, débrancher le **Service** cordon secteur et **NE PAS** renvoyer les accessoires suivants, sauf s'ils sont suspects:

Mode d'emploi Câbles Accessoires

En cas de mauvais fonctionnement sérieux, arrêter d'utiliser l'appareil immédiatement et consulter votre agent **CONSORT** local.

**Garantie**

**Préface**

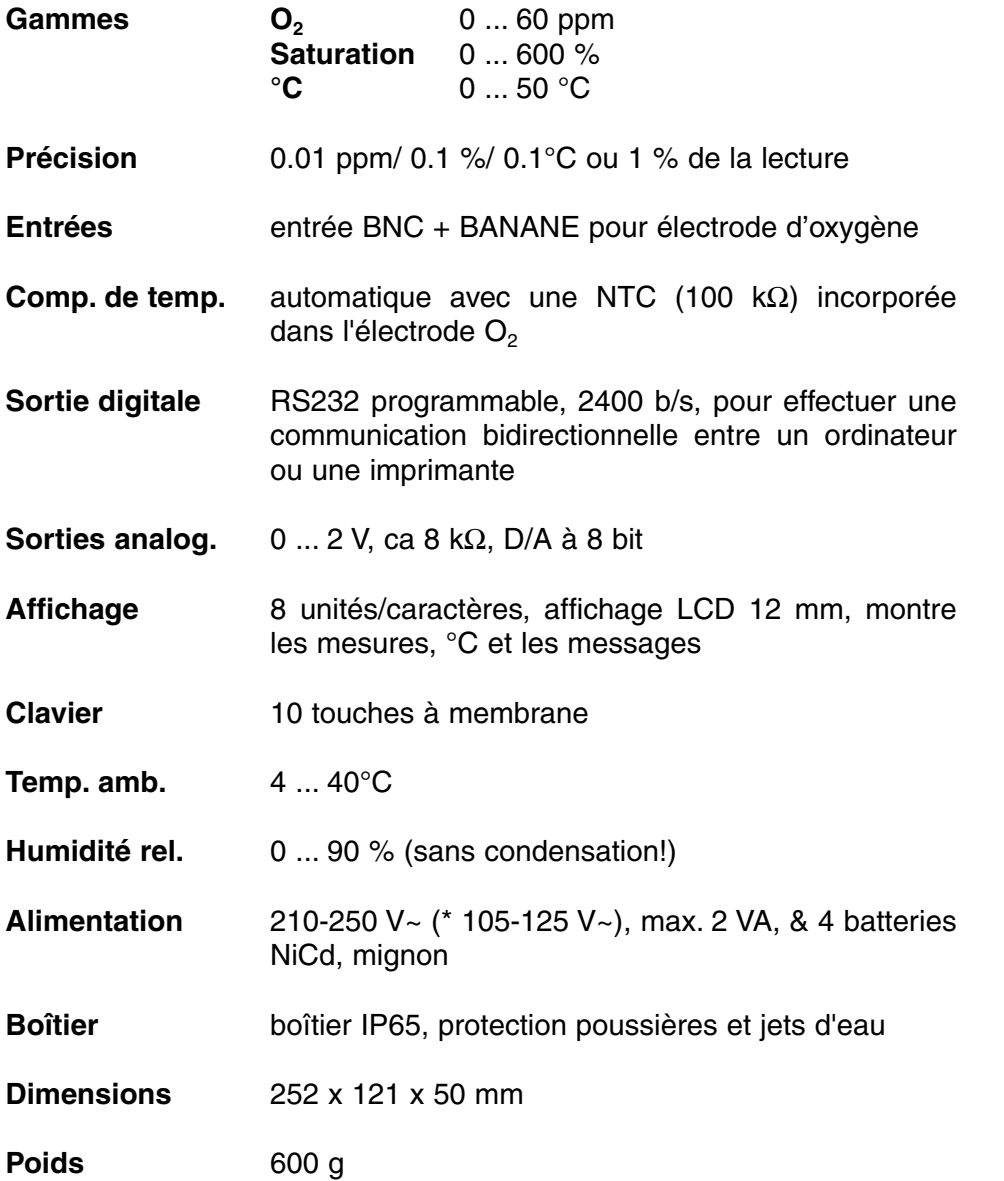

A chaque mise en marche de l'appareil tous les étalonnages internes sont contrôlés brièvement pendant que l'affichage montre toutes les possibilités de lecture ainsi que la version du programme.

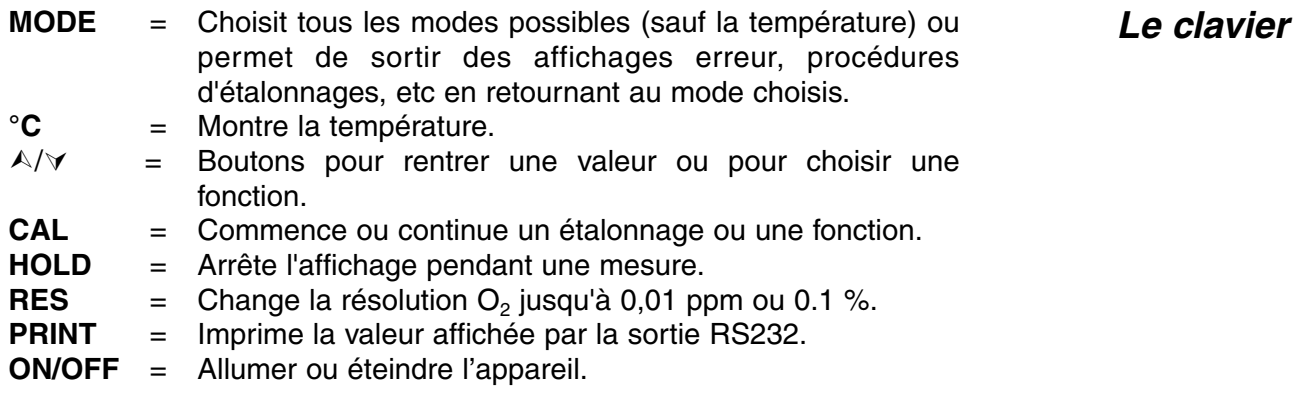

 $Sp\'ecifications$ 

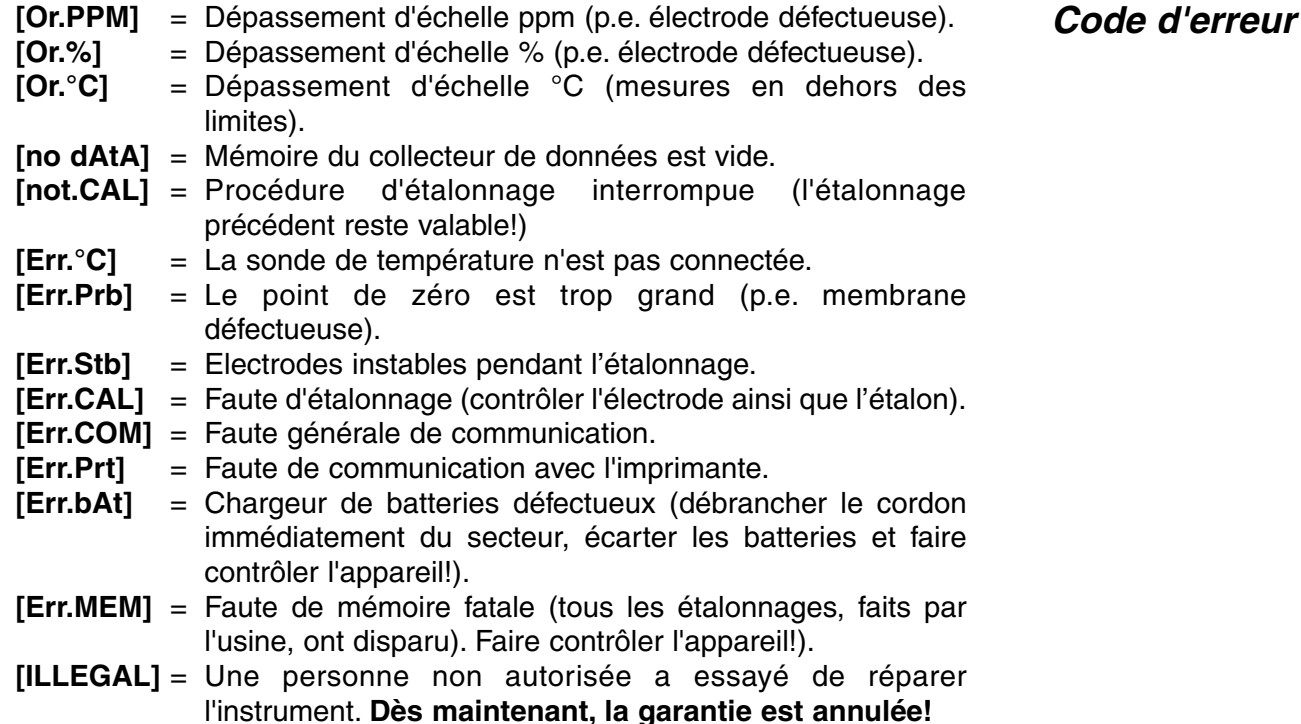

### **INSTALLATION**

**On peut faire retentir un signal sonore chaque fois qu'une touche du**<br>clavier est appuvée. clavier est appuyée.

- **1.** Appuyer sur **MODE** pour sélectionner la procédure d'installation [SEtup].
- **2.** Appuyer successivement sur **CAL** pour pouvoir choisir entre [bEEP on] ou [bEEP OFF] avec  $\land$  ou  $\lor$ . Décider si un signal acoustique doit retentir avec le clavier.
- **2.** Appuyer sur **CAL** pour continuer ou sur **MODE** pour finir.

Il est possible de faire sonner un signal d'alarme quand les mesures **Alarme** se trouvent en dehors des consignes min. et max..

- **1.** Appuyer sur **MODE** pour sélectionner la procédure d'installation [SEtup].
- **2.** Appuyer successivement sur **CAL** pour pouvoir choisir entre [ALrM OFF], [ALrM PPM], ou [ALrM %] avec A ou  $\forall$ . Appuyer sur **CAL**.
- **2.** L'affichage indique p.e. [L=4.00PPM] ou [L=60.0%]. Choisir le niveau minimum avec  $\land$  ou  $\lor$ . Chaque fois que les mesures sont endessous de ce niveau, un signal d'alarme sonnera.
- **3.** L'affichage indique p.e. [H=6.00PPM] ou [H=80.0%]. Sélectionner le niveau maximum avec  $\land$  ou  $\lor$ . Chaque fois que les mesures sont au-dessus ce niveau, un signal d'alarme sonnera.
- **4.** Appuyer sur **CAL** pour continuer ou sur **MODE** pour finir.

**Signal**

Les valeurs mesurées peuvent être imprimées automatiquement, avec **Imprimante** un intervalle de temps fixe, ou manuellement par le clavier.

- **1.** Appuyer sur **MODE** pour sélectionner la procédure d'installation [SEtup].
- **2.** Appuyer successivement sur **CAL** pour trouver p.e. [Pt=120]. Choisir avec  $\land$  ou  $\lor$  l'intervalle de temps désiré (0...9999 s) entre les données qui sont envoyées à l'imprimante. Programmer cette valeur à zéro si vous désirez de ne pas imprimer automatiquement.
- **3.** Appuyer sur **CAL** pour continuer ou sur **MODE** pour annuler.

En accordant un numéro spécifique à l'appareil, il peut être facilement identifié par p.e. un ordinateur.

- **1.** Appuyer sur **MODE** pour sélectionner la procédure d'installation [SEtup].
- **2.** Appuyer successivement sur **CAL** pour trouver p.e. [Id.no=5]. Choisir avec  $\land$  ou  $\lor$  votre numéro d'identification (0...999) pour l'appareil. Programmer cette valeur à zéro si vous désirez de ne pas l'imprimer avec les valeurs.
- **3.** Appuyer sur **CAL** pour continuer ou sur **MODE** pour annuler.

**Code personnel** Afin de protéger l'accès à l'appareil, un code personnel peut être programmé.

- **1.** Appuyer sur **MODE** pour sélectionner la procédure d'installation [SEtup].
- **2.** Appuyer sur **CAL** jusqu'à ce que l'affichage montre [Code on], [Code OFF], ou [Code CAL]. Décider si l'accès à toutes calibrations futures doit s'effectuer en entrant d'abord un code oui (on) ou non (off). Appuyer sur **CAL** pour continuer ou sur **MODE** pour annuler. Choisir [Code CAL] pour entrer votre code personnel.
- **3.** L'affichage indique [E-----] pendant que [E] clignote. Entrer votre séquence secrète de 5 touches pour continuer.

### **COLLECTEUR DE DONNEES**

L'appareil permet de sauvegarder jusqu'à 100 mesures en mémoire non volatile.

- **[no LOG]** : Ne pas mémoriser des données . **[SEt LOG]** : Programmation des paramètres du collecteur de données.
- **[LSt LOG]** : Afficher les données du collecteur.
- **[Prt LOG]** : Restituer les données sur imprimante ou sur ordinateur.
- **[Cnt LOG]** : Mémoriser une nouvelle série de mesures, sans effacer la précédente.

**Numéro d'identification**

### **[SEt LOG]: Programmation des paramètres du collecteur de données.**

- **Mémoriser des données**
- **1.** Appuyer sur **MODE** pour sélectionner la procédure d'installation [SEtup].et appuyer successivement sur **CAL.**
- **2.** Choisir [SEt LOG] avec A ou  $\forall$ . Sélectionner [no LOG] pour ne pas mémoriser des données et appuyer sur **MODE** pour finir.
- **3.** Puis, appuyer sur **CAL**.Choisir [LOG PPM] ou [LOG %] avec A ou  $\forall$ et appuyer sur **CAL**.
- **4.** L'affichage indique p.e. [dt=100]. Choisir l'intervalle de temps désiré (0...9999 s) entre les collections de données avec  $\land$  ou  $\lor$  et appuyer sur **CAL**. Programmer cette valeur à zéro pour collecter des mesures manuellement en appuyant chaque fois sur **PRINT** (poursuivre avec le point 8).
- **5.** L'affichage indique p.e. [n=40]. Choisir le nombre de mesures (1...100) à mémoriser avec  $\land$  ou  $\lor$  et appuyer sur **CAL**.
- **6.** L'affichage indique p.e. [d=31.12.91] pendant que l'année clignote. Programmer la date du démarrage avec  $\land$  ou  $\lor$  et appuyer sur **CAL.** Programmer le mois et le jours de façon identique.
- **7.** L'affichage indique p.e. [t=23.59] pendant que les minutes clignotent. Programmer le temps du démarrage avec  $\land$  ou  $\lor$  et appuyer sur **CAL**. Programmer les heures de façon identique.
- **8.** L'affichage indique [StArt ?]. Appuyer sur **CAL** pour commencer la collection de données selon les installations précédentes (un [L] clignotant apparaît) ou appuyer sur **MODE** pour finir. Après la mémorisation de la dernière valeur l'affichage indique [End LOG]. En cas de collection manuelle, appuyer chaque fois sur **PRINT** pour mémoriser une mesure suivante. L'affichage montre alors le numéro d'ordre, p.e [LOG 7]. Appuyer sur **MODE** pour finir.

### **[Cnt LOG]: Mémoriser une nouvelle série de mesures, sans effacer la précédente.**

- **1.** Appuyer sur **MODE** pour sélectionner la procédure d'installation [SEtup].et appuyer successivement sur **CAL.**
- **2.** Sélectionner [Cnt LOG] avec ∧ ou  $\forall$  pour mémoriser une nouvelle série de mesures, sans effacer la précédente à condition que la mémoire le permet encore.

### **[LSt LOG]: Afficher les données du collecteur.**

- **1.** Appuyer sur **MODE** pour sélectionner la procédure d'installation [SEtup].et appuyer successivement sur **CAL.**
- **2.** Sélectionner [LSt LOG] avec ∧ ou  $\forall$  et appuyer sur **CAL.**
- **3.** L'affichage indique la première valeur en mémoire (un [n] clignotant apparaît). Appuyer sur  $\wedge$  ou  $\vee$  pour voir toutes les autres valeurs.
- **4.** La date correspondante est montrée en appuyant sur **HOLD** (pas en cas de collection manuelle ou en séries).
- **5.** Le temps correspondant est montré en appuyant sur **RES** (ou: série + numéro d'ordre en cas d'une collection en séries, p.e. [2-017]).
- **6.** La température correspondante est montrée en appuyant sur °C.
- **7.** Appuyer sur **PRINT** pour envoyer les données affichées à l'imprimante.
- **8.** Appuyer sur **MODE** pour finir.

### **Ajouter des données**

### **Afficher des données**

### **[Prt LOG]: Restitution des données sur imprimante ou sur Imprimer ordinateur.**

- **1.** Appuyer sur **MODE** pour sélectionner la procédure d'installation [SEtup] et appuyer successivement sur **CAL.**
- **2.** Sélectionner [Prt LOG] avec ∧ ou  $∨$  et appuyer sur **CAL.**
- **3.** L'affichage indique [PrintinG] pendant que toutes les données, avec heure et date correspondante, sont envoyées à la sortie RS232 dans un format compatible avec EXCEL™, LOTUS 123™,... Les colonnes sont séparées par un caractère TAB.

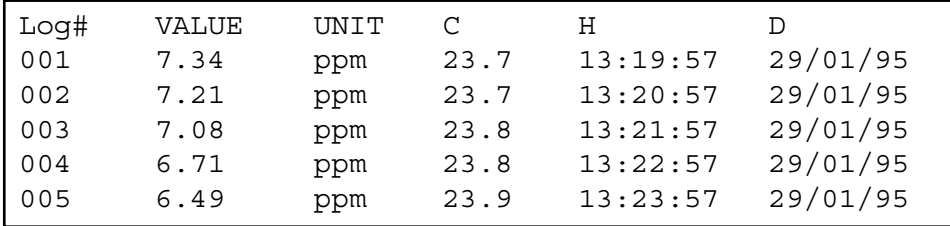

Raccorder l'électrode de mesure à la prise coaxiale INPUT et raccorder **Branchement** ses fiches banane aux bornes °C.

### **MESURES**

L'oxymètre et les électrodes correspondantes fonctionnent selon le principe de Clark avec une cathode en platine et une anode en argent. La tension de polarisation est de 800 mV qui fait que l'oxygène existant est réduit en ions OH à la cathode. Le courant résultant de cette transformation est proportionnel à la concentration en oxygène dans la solution à mesurer. Ce courant est amplifié, corrigé, et affiché en mg/l ppm ou % d'oxygène dissous.

### **L'électrode:**

A l'intérieur de l'électrode, la cathode et l'anode sont entourées d'une solution tampon spéciale. Cela garantit une grande stabilité de la mesure et un temps de polarisation court. L'électrolyte est séparé du milieu à mesurer par une feuille de PTFE, ainsi aucun ion de la solution ne peut pénétrer dans l'électrolyte, seuls les gaz peuvent y pénétrer.

### **Compensation de température:**

La vitesse des réactions d'électrodes dépend de la température. Ainsi, quand la température augmente, le courant augmente. La résistance NTC incorporée compense cette influence de la température. L'appareil indique donc des valeurs indépendantes de ppm pour toute solution aqueuse.

**Principe: Théorie**

#### **Interférences:**

L'électrode réagit à tous les corps ayant diffusé à travers la membrane et ayant un potentiel de réduction de 800 mV. Les interférences peuvent venir de matières dissoutes pénétrant par les pores de la membrane ou par une membrane abîmée, ainsi que des gaz diffusant à travers la membrane et réagissant comme l'oxygène, par exemple CO<sub>2</sub>, Cl<sub>2</sub>, SO<sub>2</sub>,  $H<sub>2</sub>S$ .

Les gaz acides ou basiques changent la valeur du pH de l'électrolyte et influencent les résultats en les diminuant. De même, la salinité de la solution influence les résultats.

Après usage il faut toujours conserver l'électrode dans de l'eau distillée! **Entretien** Après une longue utilisation ou un choc mécanique, la membrane devient inutilisable, les mesures sont fausses et l'électrolyte peut fuir. Il faut alors changer la membrane (voir page 49). Dévisser la tête de mesure de l'électrode et décomposer la en ses différents éléments pour enlever l'ancienne membrane. Monter soigneusement une nouvelle membrane sur la tête de mesure. Puis, remplir de solution électrolytique la tête de mesure et la visser lentement sur l'électrode. L'électrode est prête à fonctionner.

Le corps de l'électrode, c'est à dire la tige et la tête à visser, ne réclame aucun soin. Toutefois, après une longue utilisation dans des solutions très riches en oxygène l'anode d'argent peut être inactivée par un dépôt. On s'en aperçoit quand on ne peut plus calibrer l'électrode. Dans ce cas, dévisser la tête de mesure et nettoyer l'anode de son dépôt. Renouveler également la solution électrolytique.

### **Ne commencer cette méthode que si l'électrode est bien polarisée!**

- **1.** Avant la mesure, vérifier que la membrane est intacte et qu'il n'y a pas de bulles dans l'électrolyte.
- **2.** Connecter l'électrode á l'entrée et allumer l'appareil. L'électrode est polarisée en quelques minutes et prête à l'usage.
- **3.** Sélectionner la gamme de ppm (mg/l) ou % en appuyant sur **MODE**. L'affichage indique directement l'oxygène mesuré selon l'étalonnage précédent. Pour étalonner, appuyer sur **CAL**.
- **4.** L'affichage indique la correction de salinité, p.e. [SAL=2.1%]. Maintenir cette valeur à zéro à moins que vous fassiez des mesures dans des solutions très salées comme p.e. l'eau de mer (3.5 %). Programmer la valeur désirée avec A ou  $\forall$  et appuyer sur **CAL** ou sur **MODE** pour finir.
- **5.** L'affichage indique la compensation de la pression d'air, p.e.  $[P=1023hP]$ . Programmer la pression d'air réelle (hP) avec  $\land$  ou  $\lor$  et appuyer sur **CAL** ou sur **MODE** pour finir.
- **6.** Appuyer sur  $\land$  ou  $\lor$  jusqu'à ce que l'affichage indique [1. Point] et appuyer sur **CAL** pour commencer la procédure d'étalonnage.

**Mesure avec**

### **étalonnage sur 1 point**

- **7.** L'électrode se trouvant ainsi dans l'air atmosphérique entre dans des conditions d'équilibre qui correspondent à la pression partielle d'oxygène et donc à la saturation d'oxygène dans l'eau. Une autre méthode consiste à plonger l'électrode dans de l'eau distillée fraîchement saturée en air. La vitesse de courant doit être 10cm/s **(agiter!)** au minimum. On peut préparer de l'eau saturée en air en agitant fortement de l'eau distillée, exposée à l'air, pendant environs 10 minutes. L'appareil montre la saturation mesurée, p.e. [SAt.=8.3] et s'étalonne automatiquement quand l'affichage est stable ([=] cesse de clignoter).
- **8.** Rincer les électrodes avec de l'eau distillée, les immerger dans les solutions de mesure et lire l'affichage. La vitesse de courant doit être 10 cm/s au minimum! **(agiter!)**

- **1.** Avant la mesure, vérifier que la membrane est intacte et qu'il n'y a pas de bulles dans l'électrolyte.
- **2.** Connecter l'électrode á l'entrée et allumer l'appareil. L'électrode est polarisée en quelques minutes et prête à l'usage.
- **3.** Sélectionner la gamme de ppm (mg/l) ou % en appuyant sur **MODE**. L'affichage indique directement l'oxygène mesuré selon l'étalonnage précédent. Pour étalonner, appuyer sur **CAL**.
- **4.** L'affichage indique la correction de salinité, p.e. [SAL=2.1%]. Maintenir cette valeur à zéro à moins que vous fassiez des mesures dans des solutions très salées comme p.e. l'eau de mer (3.5 %). Programmer la valeur désirée avec A ou ∀ et appuyer sur **CAL** ou sur **MODE** pour finir.
- **5.** L'affichage indique la compensation de la pression d'air, p.e. [P=1023hP]. Programmer la pression d'air réelle (hP) avec  $\land$  ou  $\lor$  et appuyer sur **CAL** ou sur **MODE** pour finir.
- **6.** Appuyer sur ∧ ou  $\forall$  jusqu'à ce que l'affichage indique [2. Point] et appuyer sur **CAL** pour commencer la procédure d'étalonnage.
- **7.** Plonger l'électrode dans une solution de zéro (sulfite de sodium saturé). L'appareil montre le courant zéro (nA) de l'électrode, p.e. [O2.o=1.3] et s'étalonne automatiquement quand l'affichage est stable ([=] cesse de clignoter). Rincer l'électrode avec de l'eau distillée et la sécher soigneusement à l'aide de coton ou de papier filtre. L'électrode se trouvant ainsi dans l'air atmosphérique, entre dans des conditions d'équilibre qui correspondent à la pression partielle d'oxygène et donc à la saturation d'oxygène dans l'eau. Une autre méthode consiste à plonger l'électrode dans de l'eau distillée fraîchement saturée en air. La vitesse de courant doit être 10cm/s au minimum. **(agiter!)** On peut préparer de l'eau saturée en air en agitant fortement de l'eau distillée, exposée à l'air, pendant environs 10 minutes. L'appareil montre la saturation mesurée, p.e. [SAt.=8.3] et s'étalonne automatiquement quand l'affichage est stable ([=] cesse de clignoter).
- **8.** Rincer les électrodes avec de l'eau distillée, les immerger dans les solutions de mesure et lire l'affichage. La vitesse de courant doit être 10 cm/s au minimum! **(agiter!)**

**Mesure avec étalonnage sur 2 points** 

**1.** Pour effectuer des mesures relatives en  $O_2$ , il suffit d'appuyer sur  $\mathcal{A}$ . A partir de ce moment, le microprocesseur entre en mémoire la valeur affichée et la soustraira automatiquement à toutes les mesures suivantes. Un [r] clignotant apparaît dans l'affichage.

- **2.** Pour retourner en mesures absolues, appuyer sur **MODE**.
- ∗ Vous pouvez aussi vérifier le courant de saturation (nA) et le point de saturation (ppm) en appuyant successivement sur  $\forall$ : p.e. [Cur=67.9] & [SAt=8.73]. Voir aussi Protocole GLP.
- ∗ L'instrument refuse l'étalonnage automatique quand l'électrode est instable. Une agitation insuffisante ou une électrode usée peut en être la cause. Choisissez une résolution plus basse afin de standardiser plus vite ou remplacer l'électrode par une nouvelle!
- ∗ Le temps de polarisation de l'électrode peut durer ±15 minutes après le renouvellement de la tête ou de l'électrolyte.
- ∗ Appuyer sur **RES** pour changer la résolution O2 entre 0,1 et 0,01 ppm ou entre 1 et 0,1 %.

### **Mesure:**

### **La mesure de température**

**1.** Appuyer sur **°C** pour lire la température.

### **Etalonnage:**

- **1.** Appuyer sur **CAL** pour décaler l'échelle °C avec un standard. Plonger l'électrode dans une solution de température connue.
- **2.** L'affichage indique p.e. [°C =22.3]. Programmer la valeur désirée avec ∧ ou  $\forall$  et puis appuyer sur **CAL** ou sur **RES** pour retourner en mesures absolues. Un [c] clignotant apparaît dans l'affichage.

### **TRANSFERT DE DONNEES**

Ce modèle est équipé de deux prises (+) et (-) pour la connexion d'un enregistreur. On obtient 0 à 2 V pour 0 à 60 ppm ou 600 %. Utiliser uniquement des enregistreurs de laboratoire ayant une haute impédance d'entrée!

**Sortie analogique**

- **1.** Sélectionner la gamme de O<sub>2</sub> (ppm ou %) en appuyant sur **MODE. Protocole GLP**
- **2.** Vérifier le courant de saturation (nA) et le point de saturation (ppm) en appuyant successivement sur  $\forall$ : p.e. [Cur=67.9] & [SAt=8.73].
- **3.** Appuyer sur **PRINT** pour imprimer un rapport complet d'étalonnage, p.e.:

CONSORT Oxygenmeter Z621 ------------------------ SETTINGS -------- Identification No : 004 Software Version : 3.0 User Code : off Relative  $O_2$  : off NTC Cal.Temp. (C) : 30.0 Salinity (%) : 0.0 Pressure.(hP) : 1005 Alarm  $O_2$  : on Alarm High (ppm) : 10.7 Alarm Low (ppm) : 5.0 Batt.Capacity (%) : 87 CALIBRATION ----------- Cal. points : 2 Salinity (%) : 0.0 Pressure (hP) : 1035 Temperature (C) : 19.4 Saturation (ppm) : 7.48 Zero-point (nA) : 1.2 Response Time (s) : 96 STATISTICS ---------- Salinity (%) : -0.3 Pressure (hP) : +25 Temperature (C) : -1.4 Zero-point (nA) : +0.2 Response Time (s): -16

Ce modèle est équipé en standard d'une sortie RS232 pour communiquer avec une imprimante ou un ordinateur. L'instrument envoie les valeurs en code ASCII avec une vitesse de 2400b/s (8 bit, no parity, 1 start & 2 stopbits, automatic line feed ON, data transfer protocol Xon/Xoff).

**Sortie numérique**

### **Spécifications de la sortie sérielle:**

pin 1: RLSD, received line signal detector pin 2: TxD, transmit data pin 3: RxD, receive data pin 4: not connected pin 5: Gnd, signal ground pin 6: DSR, data set ready pin 7: not connected pin 8: CTS, clear to send pin 9: not connected

#### **Imprimante:**

### **Imprimante**

Appuyer chaque fois sur **PRINT** pour imprimer les valeurs mesurées. Les colonnes sont séparées par un caractère TAB. Utiliser la procédure d'installation 'Imprimer' (page 30) pour programmer les intervalles d'imprimage automatique. Le bouton **PRINT** ne fonctionne plus.

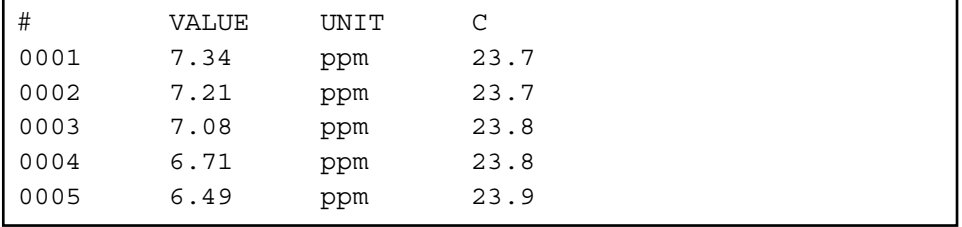

#### **Collecter des données en utilisant WINDOWS™: Ordinateur**

- **1.** Brancher l'ordinateur à la sortie RS232 de l'appareil avec le câble optionnel AK2310 (utiliser éventuellement un adaptateur AB3190 entre ce câble et une entrée RS232 à 25 pôles).
- **2.** Démarrer **WINDOWS™** et choisir Terminal dans Accessories Group.
- **3.** Choisir Receive Text File dans Transfer Menu et créer un fichier (format TXT) pour enregistrer les mesures.
- **4.** Choisir Settings Menu et programmer les paramètres suivants:

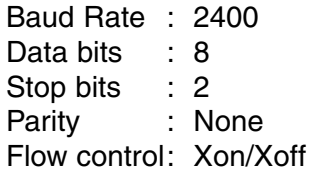

- **5.** Démarrer l'oxymètre dans la gamme désirée pour la collection manuelle ou automatique des données (voir aussi 'Collecteur de données' à la page 28).
- **6.** Apres avoir fini, ouvrir le fichier avec un programme standard de calcul (p.e. **EXCEL™**) ou de traitement de texte (p.e. **WORD™**).

### **Ordinateur:**

Envoyer à l'appareil un caractère simple pour demander l'exécution de la commande correspondante:

- "1" = appuyer sur **MODE.**
- "2" = appuyer sur **°C.**
- " $3" =$  appuyer sur  $\wedge$ .
- " $4" =$  appuyer sur  $\forall$ .
- "5" = appuyer sur **CAL**.
- "6" = appuyer sur **HOLD**.
- "7" = appuyer sur **RES**.
- "8" = appuyer sur **PRINT**.
- "?" = envoyer ce qui est affiché à l'ordinateur.
- "+" = clavier en fonction (opération manuelle possible).
- "-" = clavier hors fonction (pas d'opération manuelle).

Ce système vous permet d'inclure les commandes désirées dans le programme de votre ordinateur. Il suffit de suivre exactement les procédures de mesure ou d'étalonnage comme décrites dans ce mode d'emploi.

L'exemple suivant fait dérouler les valeurs mesurées (pH et température) sur l'écran de votre ordinateur:

10 ON ERROR GOTO 70 'évite des erreurs indésirées 20 OPEN "COM1:2400,N,8,2"AS#1 'configuration de l'entrée 30 PRINT#1,"8" 'le bouton **PRINT** est appuyé 40 INPUT#1,V\$ 'transmission des valeurs 50 PRINT V\$ 'affichage sur l'écran 60 GOTO 30 'répétition de la procédure 70 RUN

### **DIAGNOSTIC**

Cette procédure permet de calibrer automatiquement tous les amplificateurs de l'appareil.

- **1.** laisser tous les entrées ouvertes.
- **2.** Allumer l'appareil en tenant **CAL** appuyé.
- **3.** L'affichage indique brièvement [SELFCAL], avant de retourner aux mesures.

Cette procédure remet l'appareil dans son état original d'usine. **Remise en état** 

- **1.** Allumer l'appareil en tenant **MODE** appuyé.
- **2.** L'affichage indique brièvement [rESEt], avant de retourner aux mesures.

**Calibrage**

Dieses Gerät wurde mit der neuesten Technologie hergestellt und benötigt keine besondere Wartung. **CONSORT** bescheinigt, daß dieses Gerät vor dem Versand gründlich geprüft wurde und allen Anforderungen des Kaufvertrags entspricht. Dennoch können bezüglich der Abmessungen und anderer physikalischer Eigenschaften geringgradige Abweichungen auftreten.

Die normale Betriebstemperatur sollte zwischen 4° und 40°C liegen. Lagern Sie das Gerät nie in Räumen mit hoher Luftfeuchtigkeit oder bei niedrigen Temperaturen (Kondenswasserbildung!).

Wenn das Instrument mit aufladbaren Batterien ausgestattet ist, sollte es, um die Batterien stets in optimalem Zustand zu erhalten, ständig an das Netz angeschlossen sein. Das Gerät nicht länger als einen Monat aufbewahren ohne die Batterien wieder aufzuladen. Die Batterien können durch Öffnung des Deckels an der Unterseite des Gehäuses ausgewechselt werden.

### **Einführung**

**Hersteller**

**CONSORT nv** Belgien

Parklaan 36 Tel (++32)(14)41 12 79 B2300 Turnhout Fax (++32)(14)42 91 79

Dieses Gerät (ohne Zubehör) besitzt eine Garantie gegen fehlerhaftes **Garantie** Material und Konstruktionsfehler von sechsunddreißig (36) Monaten ab dem Lieferdatum bei Versand ab Werk. **CONSORT** verpflichtet sich zu kostenloser Reparatur aller fehlerhaften Geräte, die in der Garantiezeit beanstandet wurden, unter der Bedingung, daß das Gerät unter normalen Laboratoriumskonditionen und der Gebrauchsanleitung gemäß verwendet wurde, nicht jedoch bei einem Unfall, falscher Behandlung und Handhabung oder Veränderung des Gerätes. Bevor ein Gerät während der Garantiezeit zur Reparatur frei Haus an **CONSORT** zurückgeschickt wird, ist eine Genehmigung einzuholen.

**CONSORT** haftet nicht für Schäden, die aus dem Gebrauch oder der Handhabung seiner Produkte entstehen.

Sollte dieses Gerät zur Reparatur eingeschickt werden, so wird der Kunde **Service** gebeten, das Netzkabel zu entfernen und folgende Artikel **NICHT** mitzuschicken, außer bei vermuteten Defekten:

Bedienungsanleitung Kabel Zubehör

Bei auftretenden ernsthaften Fehlfunktionen das Gerät sofort abschalten, und einen **CONSORT** Fachhändler aufsuchen.

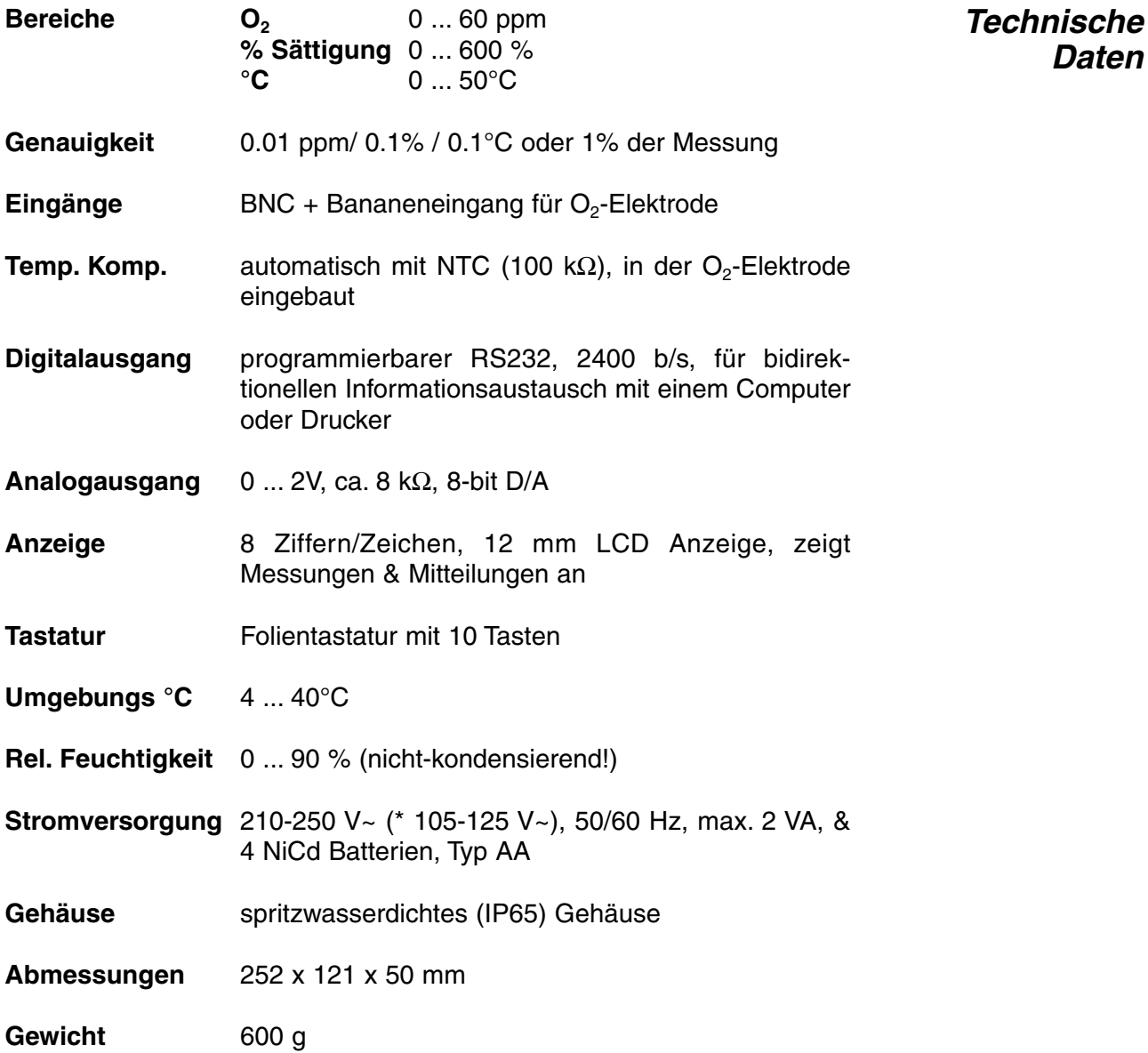

Bei jedem Einschalten prüft das Gerät kurz die internen Kalibrierungen, während alle Möglichkeiten, sowie die Programmversion angezeigt werden. Fehler werden durch Fehlermeldung angezeigt.

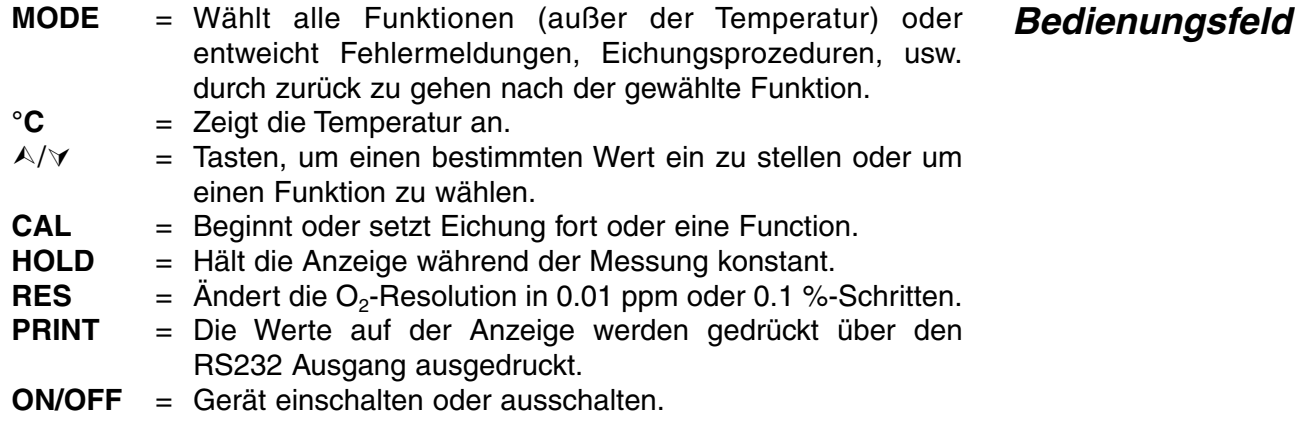

**Daten**

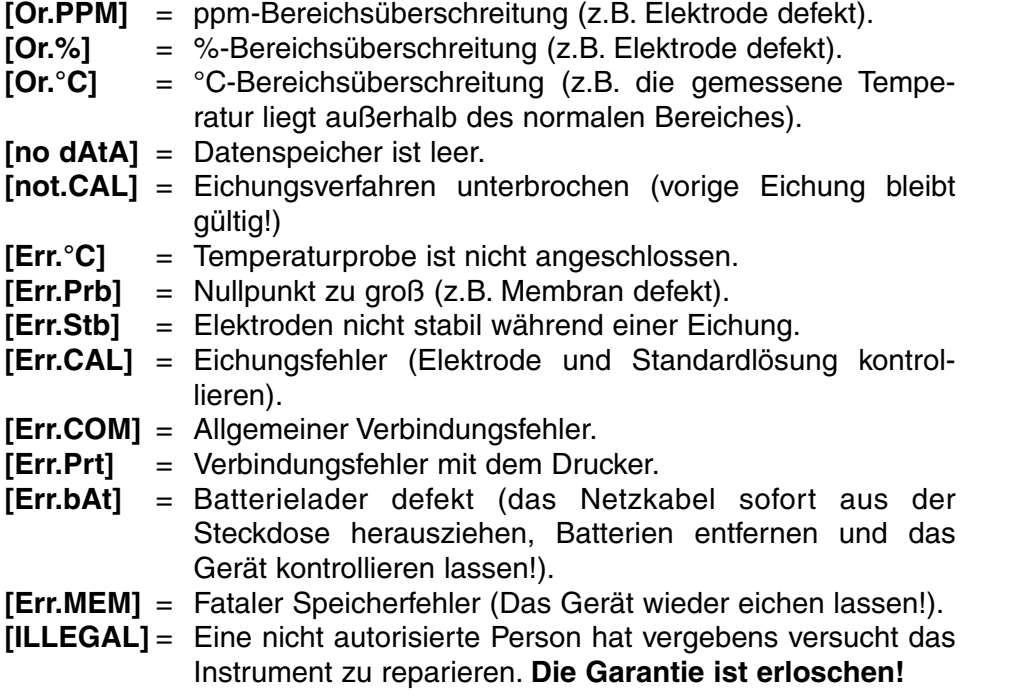

### **EINSTELLUNG**

Man kann den eingebauten Summer so programmieren daß er jedesmal klingt wenn eine Taste eingedrückt wird.

- **1.** Wählen Sie mit **MODE** die Einstellungsprozedur [SEtup].
- **2.** Drücken Sie **CAL** bis die Anzeige Ihnen mit A oder  $\forall$  die Wahl zwischen [bEEP on] oder [bEEP OFF] läßt. Entscheiden Sie, ob jedesmal, wenn das Bedienungsfeld berührt wird, ein Summton erklingen soll.
- **3.** Zur Fortsetzung **CAL** oder zur Beendigung die **MODE**-Taste drücken.

Es ist möglich jedesmal, wenn die Messungen das programmierbare **Alarm** Minimal-/Maximalniveau über-/ bzw. unterschreiten, einen Alarmton erklingen zu lassen.

- **1.** Wählen Sie mit **MODE** die Einstellungsprozedur [SEtup].
- **2.** Drücken Sie CAL bis die Anzeige Ihnen mit ∧ oder ∀ die Wahl zwischen [ALrM OFF], [ALrM PPM], oder [ALrM %] läßt. Wählen Sie [ALrM OFF], wenn Sie die Alarmfunktion nicht benötigen. Anschließend **CAL** drücken.
- **3.** Auf der Anzeige erscheint z.B. [L=4.00PPM] oder [L=60.0%]. Wählen Sie mit  $\land$  oder  $\lor$  das erwünschte Minimalniveau und anschließend drücken Sie **CAL**. Jedesmal, wenn die Messungen unter dieses Niveau fallen, wird der Summer einen Alarmton erklingen lassen. Auf der Anzeige erscheint z.B. [H=6.00PPM] oder [H=80.0%].
- 4. Wählen Sie mit A oder  $\forall$  das erwünschte Maximalniveau. Jedesmal, wenn die Messungen dieses Niveau überschreiten, wird der Summer einen Alarmton erklingen lassen.
- **5.** Zur Fortsetzung **CAL** oder zur Beendigung die **MODE**-Taste drücken.

**Fehlermeldungen**

Die gemessenen Werte können entweder automatisch nach **Drucker** bestimmten Zeitintervallen, oder manuell über das Bedienungsfeld ausgedruckt werden.

- **2.** Drücken Sie **CAL** bis die Anzeige z.B. [Pt=120] anzeigt. Wählen Sie mit  $\land$  oder  $\lor$  das erwünschte Zeitintervall (0 ... 9999 s) zwischen der Datensendung zum Drucker. Auf Null einstellen, wenn das automatische Drucken nicht erwünscht ist.
- **3.** Zur Fortsetzung **CAL** oder zur Beendigung die **MODE**-Taste drücken.

Man kann dem Gerät eine spezifische Nummer geben, um die **Identifikation** Identifikation durch z.B. einen Computer zu ermöglichen.

- **1.** Wählen Sie mit **MODE** die Einstellungsprozedur [SEtup].
- **2.** Drücken Sie **CAL** bis die Anzeige z.B. [Id.no=5] anzeigt. Wählen Sie mit  $\land$  oder  $\lor$  eine Identifikationsnummer (0 ... 999) für Ihr Gerät. Auf Null einstellen, wenn diese Nummer nicht mit den Werten mitgedruckt werden soll.
- **3.** Zur Fortsetzung **CAL** oder zur Beendigung die **MODE**-Taste drücken.

Um den Zutritt zum Gerät zu verwehren, kann es mit einem **Code** persönlichem Code programmiert werden.

- **1.** Wählen Sie mit **MODE** die Einstellungsprozedur [SEtup].
- **2.** Drücken Sie **CAL** bis die Anzeige [Code on], [Code OFF], oder [Code CAL] anzeigt. Entscheiden Sie, ob der Zutritt zu allen weiteren Eichungen durch Eingeben eines Codes geschehen soll (on) oder nicht (off), und drücken Sie **CAL**. Wählen Sie [Code CAL], um Ihren persönlichen Code einzuführen.
- **3.** Auf der Anzeige erscheint [E=-----], während [=] blinkt. Geben Sie Ihren Geheimcode von 5 Tastenlängen ein, um fortzufahren.

### **DATENVERARBEITUNG**

Bis zu 100 Meßwerte können im Speicher des Gerätes verarbeitet werden.

- **[no LOG]** : Keine Datenverarbeitung.
- **[SEt LOG]** : Verfahren zur Einstellung der erwünschten Parameter.
- **[LSt LOG]** : Hiermit werden die gespeicherten Werte aufgelistet.
- **[Prt LOG]** : Hiermit werden die gespeicherten Werte ausgedruckt.
- **[Cnt LOG]** : Verarbeitung der folgenden Datenreihe ohne Löschung der vorigen.

**1.** Wählen Sie mit **MODE** die Einstellungsprozedur [SEtup].

### **[SEt LOG]: Verfahren zur Einstellung der erwünschten Parameter.**

**Daten speichern**

- **1.** Wählen Sie mit **MODE** die Einstellungsprozedur [SEtup] und drücken.Sie **CAL**.
- **2.** Wählen Sie [SEt LOG] mit ∧ oder ∀. Wählen Sie [no LOG], wenn keine Datenverarbeitung erwünscht ist. Abschließend **MODE** drücken zum enden.
- **3.** Anschließend **CAL** drücken. Wählen Sie mit A oder  $\forall$  die erwünschte Funktion ([LOG PPM] oder [LOG %]) und drücken Sie anschließend **CAL**.
- **4.** Die Anzeige zeigt z.B. [dt=100] an. Wählen Sie mit  $\land$  oder  $\lor$  das erwünschte Zeitintervall (0 ... 9999s) zwischen den Speicherungen und drücken Sie anschließend auf **CAL**. Wenn Sie Daten manuell speichern möchten, stellen Sie den Wert dadurch auf Null, daß Sie jedesmal **PRINT** drücken (Die Punkte 5-7 werden dabei übersprungen).
- **5.** Auf der Anzeige erscheint z.B. [n=40]. Wählen Sie mit ∧ oder ∀ die erwünschte Anzahl (1...100) und drücken Sie **CAL**.
- **6.** Die Anzeige zeigt z.B. [d=31.12.91] an, während die Jahreszahl blinkt. Programmieren Sie mit  $\land$  oder  $\lor$  das Anfangsdatum und drücken Sie **CAL**. Monat und Tag werden analog programmiert.
- **7.** Auf der Anzeige erscheint z.B. [t=23.59], während die Minutenanzeige blinkt. Programmieren Sie mit  $\land$  oder  $\lor$  die Anfangszeit und drücken Sie **CAL**. Die Stunden werden analog programmiert.
- **8.** Die Anzeige zeigt [StArt ?] an. Zum Programmierungsbeginn **CAL** (ein blinkendes [L] erscheint) oder zur Beendigung **MODE** drücken. Wenn der letzte Wert gespeichert worden ist, erscheint [End LOG]. Im Fall einer manuellen Datenverarbeitung drücken Sie zur Speicherung jeder folgenden Messung jeweils die **PRINT**-Taste. Inzwischen wird die Speichernummer angezeigt, z.B. [LOG 7]. Zur Beendigung drücken Sie **MODE**.

### **[Cnt LOG]: Verarbeitung der folgenden Datenreihe ohne Löschung Daten zufügen der vorigen ermöglicht wird.**

- **1.** Wählen Sie mit **MODE** die Einstellungsprozedur [SEtup] und drücken.Sie **CAL**.
- **2.** Wählen Sie [Cnt LOG] mit A oder  $\forall$ , bedingung dabei ist die ausreichende Speicherkapazität. Anschließend **CAL** drücken.

### **[Lst LOG]: Hiermit werden die gespeicherten Werte aufgelistet. Daten auflisten**

- **1.** Wählen Sie mit **MODE** die Einstellungsprozedur [SEtup] und drücken.Sie **CAL**.
- **2.** Wählen Sie [Lst LOG] mit ∧ oder ∀ und drücken.Sie CAL
- **3.** Die Anzeige zeigt den ersten gespeicherten Wert an (ein blinkendes [n] erscheint).  $\wedge$  oder  $\vee$  drücken, um alle übrigen Werte anzuzeigen.
- **4. HOLD** drücken, um das entsprechende Datum zu zeigen (nicht relevant bei einer manuellen Verarbeitung oder einer fortlaufenden Auflistung).
- **5. RES** drücken, um die entsprechende Zeit anzuzeigen (oder: Reihe + Folgenummer, z.B. [2-017], bei einer Ausführung in Spalten).
- **6.** °C drücken, um die entsprechende Temperatur anzuzeigen.
- **7. PRINT** drücken, um die aufgerufenen Daten zum Drucker zu senden.
- **8. MODE** drücken zur Beendigung.

### **[Prt LOG]: Hiermit werden die gespeicherten Werte ausgedruckt.**

- **1.** Wählen Sie mit **MODE** die Einstellungsprozedur [SEtup] und drücken.Sie **CAL**.
- **2.** Wählen Sie mit ∧ oder ∀ [Prt LOG] und drücken Sie CAL
- **3.** Während alle gespeicherten Werte und die entsprechenden Zeiten in einem mit EXCEL™, LOTUS 123™,... kompatiblen Format zum RS232 Digitalausgang gesendet werden, zeigt die Anzeige [PrintinG] an. Die Spalten werden durch ein TAB-Zeichen getrennt.

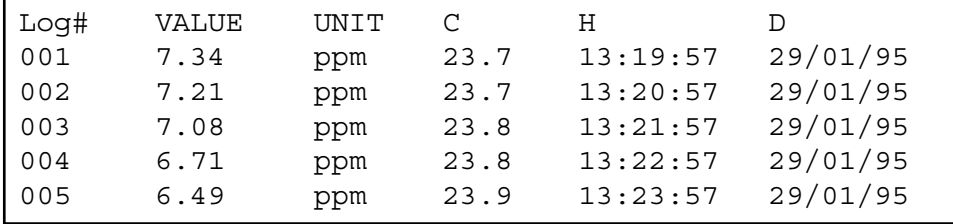

Vor Beginn einer Messung sollte die Meßkette mit dem abgeschirmten **Eingänge** koaxialen Eingang (INPUT) verbunden werden, und deren Bananensteckern in die °C-Buchsen gesteckt werden.

### **MESSUNG**

### **Prinzip:**

Das O<sub>2</sub> Meter und die zugehörigen Sauerstoffelektroden arbeiten nach dem Clark Prinzip, mit Platin als Kathode und Silber als Anode. Die Polarisationsspannung beträgt 800 mV. Vorhandener Sauerstoff wird an der Platinkathode zu OH Ionen reduziert. Der aus dieser Umsetzung resultierende Stromfluß ist proportional der Sauerstoffkonzentration in der Meßlösung. Dieser Strom wird im O<sub>2</sub> Meter verstärkt und in mg/l ppm oder % O<sub>2</sub> angezeigt.

### **Elektrode:**

Die Kathode und Anode der Elektrode sind im Inneren der Elektrode von einer speziellen Pufferlösung umgeben, die eine große Meßwertstabilität und eine kurze Polarisationszeit gewährleistet. Der Elektrolytraum ist durch eine PTFE Folie vom Meßmedium getrennt. Dadurch können keine in der Meßlösung befindlichen Ionen, sondern nur Gase in den Elektrolytraum diffundieren.

### **Temperaturkompensation:**

Die Geschwindigkeit der Elektrodenreaktionen ist temperaturabhängig. Daraus resultiert bei höherer Temperatur eine höhere Stromstärke in der Elektrode, und umgekehrt. Diese Temperaturabhängigkeit wird durch den in der Elektrode eingebauten NTC Widerstand ausgeglichen. Dadurch zeigt das Meßgerät den Wert korrekt in ppm an.

**Daten ausdrucken**

**Theorie**

### **Störungen:**

Grundsätzlich werden in der Elektrode alle durch die Membran diffundierten Stoffe, für die 800 mV als Reduktionspotential ausreicht, umgesetzt. Störungen können durch, entlang Poren oder einer beschädigten Membran, eindringende Ionen, oder durch Diffusion störender Gase, wie CO<sub>2</sub>, Cl<sub>2</sub>, SO<sub>2</sub> und H<sub>2</sub>S, die mit der Elektrode reagieren, auftreten. Saure oder basische Gase verändern den pH Wert der Elektrolytlösung und beeinflussen dadurch das Meßergebnis, was sich insbesondere bei kleinen O<sub>2</sub> Gehalten bemerkbar macht. Höhere Salzgehalte in der Lösung führen ebenfalls zu Meßwertverfälschungen.

Die Elektrode immer in destilliertem Wasser aufbewahren! Längerer **Lagerung** Gebrauch oder mechanische Beschädigung können die Membran unbrauchbar machen. Dadurch werden die Meßwerte verfälscht und der Elektrolyt läuft aus. Dann wird ein Austausch der Membran notwendig (Seite 49). Der Meßkopf der Elektrode wird abgeschraubt und weiter zerlegt um die alte Membran zu entfernen. Eine neue Membran wird vorsichtig montiert und der Meßkopf wird mit Elektrolytlösung gefüllt und langsam auf die Elektrode geschraubt. Die Elektrode ist wieder einsatzbereit.

Der Elektrodenkörper, bestehend aus Elektrodenschaft und Steckkopf, ist praktisch unbegrenzt haltbar und bedarf keiner Wartung. Nach längerem Einsatz der Elektrode in Lösungen, die viel Sauerstoff enthalten, kann die Silberanode durch abgeschiedenen Niederschlag inaktiv werden. Dies zeigt sich dadurch, daß sich die Elektrode nicht mehr kalibrieren läßt. Dann muß der Meßkopf abgeschraubt werden. Mit Filterpapier wird die Silberoberfläche vom Niederschlag befreit. Nach Füllen des Meßkopfes mit neuem Elektrolyt ist die Elektrode wieder einsatzbereit.

### **Diese Methode nur anwenden, wenn die Elektrode gut polarisiert ist!**

- **1.** Vor der Messung sollte kontrolliert werden, ob die Membran unbeschädigt und der Elektrolytraum blasenfrei sind.
- **2.** Die Elektrode anschließen und das Gerät anschalten. Nach einigen Minuten Verweilzeit ist die Elektrode polarisiert und damit meßbereit.
- **3.** Drücken Sie **MODE** und wählen Sie die ppm oder %-Funktion. Sofort wird der gemessene O<sub>2</sub>-Wert, entsprechend der vorhergehenden Eichung, angezeigt. Zum Rekalibrieren **CAL** drücken.
- **4.** Das Gerät zeigt die Salzkorrektur, z.B. [SAL=2.1%] an. Wenn Sie nicht im sehr salzigen Lösungen, wie z.B. Meerwasser mit 3.5% Salzgehalt) messen möchten, dann halten Sie diesen Wert auf Null. Wählen Sie mit  $\land$  oder  $\lor$  den erwünschten Wert und drücken Sie zum fortfahren **CAL** oder **MODE** zur Beendigung.
- **5.** Das Gerät zeigt die Luftdruckkompensation, z.B. [P=1023hP] an. Wählen Sie mit  $\land$  oder  $\lor$  den tatsächlichen Luftdruck (hP) und drücken Sie zum fortfahren **CAL** oder **MODE** zur Beendigung.
- **6.** Auf  $\land$  oder  $\lor$  drücken bis auf der Anzeige [1.point]] erscheint und dann **CAL** drücken, um das gewünschte Eichverfahren zu starten.

**Messung mit 1-Punkt Eichung**

- **7.** Die so in atmosphärischer Luft befindliche Elektrode tritt in den Gleichgewichtszustand, der dem Sauerstoffpartialdruck und damit der Sauerstoffsättigung in Wasser entspricht. Alternativ wird die Elektrode mit Wasser abgespült und in frisches, luftgesättigtes, destilliertes Wasser eingetaucht. Dabei sollte die Anströmgeschwindigkeit mindestens 10 cm/s betragen **(Rühren!).** Luftgesättigtes Wasser erhält man, indem man destilliertes Wasser 10 Minuten unter Lufteintritt schüttelt oder rührt. Das Gerät zeigt die gemessene Sättigung an, z.B. [SAt.=8.3] und standardisiert automatisch, wenn der angezeigte Wert stabil ist ([=] hört auf zu Blinken).
- **8.** Nach Spülung der Elektroden mit destilliertem Wasser, werden diese in die zu messende Probe eingetaucht und der Meßwert kann abgelesen werden. Die Anströmgeschwindigkeit sollte mindestens 10 cm/s betragen **(Rühren!)**.
- **1.** Vor der Messung sollte kontrolliert werden, ob die Membran unbeschädigt und der Elektrolytraum blasenfrei sind.
- **2.** Die Elektrode anschließen und das Gerät anschalten. Nach einigen Minuten Verweilzeit ist die Elektrode polarisiert und damit meßbereit.
- **3.** Drücken Sie **MODE** und wählen Sie die ppm oder %-Funktion. Sofort wird der gemessene  $O<sub>2</sub>$ -Wert, entsprechend der vorhergehenden Eichung, angezeigt. Zum Rekalibrieren **CAL** drücken.
- **4.** Das Gerät zeigt die Salzkorrektur, z.B. [SAL=2.1%] an. Wenn Sie nicht im sehr salzigen Lösungen, wie z.B. Meerwasser mit 3.5% Salzgehalt) messen möchten, dann halten Sie diesen Wert auf Null. Wählen Sie mit  $\land$  oder  $\lor$  den erwünschten Wert und drücken Sie zum fortfahren **CAL** oder **MODE** zur Beendigung.
- **5.** Das Gerät zeigt die Luftdruckkompensation, z.B. [P=1023hP] an. Wählen Sie mit  $\land$  oder  $\lor$  den tatsächlichen Luftdruck (hP) und drücken Sie zum fortfahren **CAL** oder **MODE** zur Beendigung.
- **6.** Auf  $\land$  oder  $\lor$  drücken bis auf der Anzeige [2.point]] erscheint und dann **CAL** drücken, um das gewünschte Eichverfahren zu starten.
- **7.** Die Elektrode wird in eine Nullpunktlösung (gesättigtes Natriumsulfit) eingetaucht. Das Gerät zeigt den gemessenen Nullstrom (nA) der Elektrode an, z.B. [O2.o=1.3] und standardisiert automatisch, wenn der angezeigte Wert stabil ist ([=] hört auf zu Blinken).Die Elektrode wird mit destilliertem Wasser abgespült und vorsichtig trocken getupft (Watte oder weiches Filterpapier nehmen). Die so in atmosphärischer Luft befindliche Elektrode tritt in den Gleichgewichts-zustand, der dem Sauerstoffpartialdruck und damit der Sauerstoffsättigung in Wasser entspricht. Alternativ wird die Elektrode mit Wasser abgespült und in frisches, luftgesättigtes destilliertes Wasser eingetaucht. Dabei sollte die Anströmgeschwindigkeit mindestens 10 cm/s betragen **(Rühren!)**. Luftgesättigtes Wasser erhält man, indem man destilliertes Wasser 10 Minuten unter Lufteintritt schüttelt oder rührt. Das Gerät zeigt die gemessene Sättigung an, z.B. [SAt.=8.3] und standardisiert automatisch, wenn der angezeigte Wert stabil ist ([=] hört auf zu Blinken).
- **8.** Nach Spülung der Elektroden mit destilliertem Wasser, werden diese in die zu messende Probe eingetaucht und der Meßwert kann abgelesen werden. Die Anströmgeschwindigkeit sollte mindestens 10 cm/s betragen **(Rühren!)**.

**Messung mit 2-Punkt Eichung**

### Relative O<sub>2</sub>-Messung:

- **1.** Relative O<sub>2</sub>-Messungen sind einfach mit  $\land$  möglich. Daraufhin speichert der Mikroprozessor den gegenwärtigen Wert automatisch ab und subtrahiert diesen Wert von allen folgenden Messungen. Dieser Vorgang ist beliebig oft wiederholbar. Ein blinkendes [r] zeigt diese Funktion an.
- **2.** Mit **MODE** kehrt man in den normalen Meßvorgang zurück.
- ∗ Durch wiederholtes Drücken von À können Sie den Sättigungsstrom (nA) und den Sättigungspunkt (ppm) überprüfen, z.B. [Cur=67.9] & [SAt=8.73].
- ∗ Das Gerät verweigert jede automatische Standardisierung, wenn die Elektrode nicht stabil ist. Wählen Sie eine kleinere Resolution, die eine schnellere Standardisierung ermöglicht, oder ersetzen Sie die Membran und den Elektrolyt der Elektrode!
- ∗ Bei frisch gefüllten oder lange gelagerten Elektroden kann die Polarisationszeit bis zu 15 Minuten betragen.
- ∗ Drücken Sie **RES** zum änderen der O2-Resolution von 0,1 ppm bis 0,01 ppm oder 1 % bis 0,1 %.

### **Messung:**

**1.** Lesen Sie die Temperatur nach Wahl der **°C**-Funktion ab.

### **Eichung:**

- **1.** Drücken Sie **CAL**, um die °C-Skala mittels einer Referenz zu verschieben. Die Elektrode in eine Lösung bekannter Temperatur eintauchen.
- **2.** Das Gerät zeigt z.B.  $[°C=22.3]$  an. Mit  $\wedge$  oder  $\vee$  den angezeigten Wert korrigieren und wieder **CAL** drücken oder **RES**, um wieder in den ursprünglichen Meßvorgang zu kehren.

### **DATEN-AUSTAUSCH**

Ein Schreiber kann an die (+) und (-) Buchsen angeschlossen werden. **Analogausgang** Der 0 bis 2 V Ausgangsbereich entspricht 0 bis 60 ppm oder 600%. Nur Laborschreiber mit hoher Eingangsimpedanz verwenden!

- **1.** Drücken Sie **MODE** und wählen Sie die O<sub>2</sub>-Funktion (ppm oder %).<br>**2.** Durch wiederholtes Drücken von  $\forall$  können Sie den Sättigungsstrom
- Durch wiederholtes Drücken von ∀ können Sie den Sättigungsstrom (nA) und den Sättigungspunkt (ppm) überprüfen, z.B. [Cur=67.9] & [SAt=8.73].
- **3.** Durch Druck von **PRINT** werden alle Kalibrierdaten ausgedruckt:

**Relative O2-Messung**

**Temperatur Messung**

CONSORT Oxygenmeter Z621 ------------------------ SETTINGS -------- Identification No : 004 Software Version : 3.0 User Code : off Relative  $O_2$  : off NTC Cal.Temp. (C) : 30.0 Salinity (%) : 0.0 Pressure.(hP) : 1005 Alarm  $O_2$  : on Alarm High (ppm) : 10.7 Alarm Low (ppm) : 5.0 Batt.Capacity (%) : 87 CALIBRATION ----------- Cal. points : 2 Salinity (%) : 0.0 Pressure (hP) : 1035 Temperature (C) : 19.4 Saturation (ppm) : 7.48 Zero-point (nA) : 1.2 Response Time (s) : 96 STATISTICS ---------- Salinity (%) : -0.3 Pressure (hP) : +25 Temperature (C) : -1.4 Zero-point (nA) : +0.2 Response Time (s): -16

Dieses Modell ist mit einer Standard-RS232-Schnittstelle (DP9) zum Anschluß an einen Drucker oder einen Computer ausgestattet. Daten werden im ASCII-Code mit einer BAUD-Rate von 2400 b/s übertragen (8 bit, no parity, 1 start & 2 stopbits, automatic line feed ON, data transfer protocol Xon/Xoff).

**Digitalausgang**

### **RS232-Schnittstelle:**

pin 1: RLSD, received line signal detector pin 2: TxD, transmit data pin 3: RxD, receive data pin 4: not connected pin 5: Gnd, signal ground pin 6: DSR, data set ready pin 7: not connected pin 8: CTS, clear to send pin 9: not connected

### **Bei Anschluß an einen Drucker:**

Durch Druck von **PRINT** wird z.B. folgendes ausgedrücktDie Spalten werden durch ein TAB-Zeichen getrennt. Um automatisches Ausdrucken nach bestimmten Zeitintervallen während der Messung zu ermöglichen, führen Sie das Einstellungsverfahren 'Daten ausdrucken' (seite 42) durch. Die **PRINT**-Funktion ist in diesem Fall nicht zu bedienen.

### **Druckeranschluß**

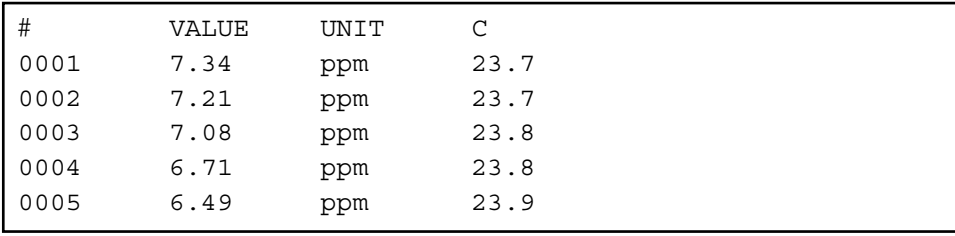

#### **Datenübertragung unter WINDOWS™:**

- **1.** Die RS232-Schnittstelle des Gerätes ist über das optionale Kabel AK2310 an einen Computer anzuschließen (Verbindungen mit 25 poligen RS232-Schnittstellen sind über einen zusätzlichen Adapter AB3190 möglich).
- **2.** Starten Sie **WINDOWS™** und wählen Sie Terminal in der Accessories Group.
- **3.** Wählen Sie Receive Text File und öffnen Sie eine beliebige Datei (TXT-Format) im Transfer Menu.
- **4.** Stellen Sie im Settings Menu folgende Datenübertragungswerte ein:

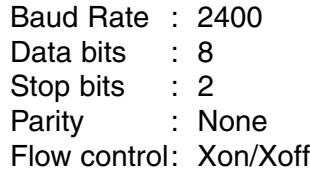

- **5.** Das O<sub>2</sub>-Meter im erwünschten Meßbereich starten, um die Daten manuell oder automatisch zu übertragen (Siehe 'Daten Speichern' Seite 40).
- **6.** Danach, können Sie mit einem Tabellenkalkulationsprogramm (z.B. **EXCEL™**) oder einem Textverarbeitungsprogramm (z.B. **WORD™**) die Datei für weitere Verarbeitung eröffnen.

### **Datenübertragung**

### **Bei Anschluß an einen Computer:**

Durch Senden eines Zeichens zum Computer werden von diesem folgende Befehle ausgeführt:

- "1" = Drücken der **MODE**-Taste.
- "2" = Drücken der **°C**-Taste.
- " $3" =$  Drücken der  $\wedge$ -Taste.
- " $4" =$  Drücken der  $\forall$ -Taste.
- "5" = Drücken der **CAL**-Taste.
- "6" = Drücken der **HOLD**-Taste.
- "7" = Drücken der **RES-**Taste.
- "8" = Drücken der **PRINT**-Taste.
- "?" = Sendung des gemessenen Werte an den Computer.
- "+" = Bedienungsfeld an (manuelle Bedienung bleibt möglich).
- "-" = Bedienungsfeld aus (manuelle Bedienung nicht möglich).

Diese Verknüpfung ermöglicht die Kommunikation mit dem Computer. Befolgen Sie genau die gleichen Meß- und Eichverfahren, wie in der Anleitung beschrieben.

Das folgende Beispiel zeigt die gemessenen Daten (pH und Temperatur) auf dem Bildschirm an:

10 ON ERROR GOTO 70 'vermeidet mögliche Fehler 20 OPEN "COM1:2400,N,8,2"AS#1 'öffnet den Computereingang 30 PRINT#1,"8" '**PRINT-**Knopf eindrücken 40 INPUT#1,V\$ 'Senden des gemessenen Wertes 50 PRINT V\$ 'gemessenen Wert anzeigen 60 GOTO 30 'Verfahren wiederholen 70 RUN

### **FEHLERFUNKTIONEN**

Mit diesem Verfahren werden alle Verstärker des Gerätes automatisch **Eichung** geeicht.

- **1.** Alle Eingänge offen lassen.
- **2.** chalten Sie das Gerät an, während die **CAL**-Taste eingedrückt bleibt.
- **3**. Die Anzeige zeigt kurz [SELFCAL] an und kehrt dann wieder in den Meßvorgang zurück.

Dieses Verfahren stellt das Gerät wieder in Original-Fabrikvoreinstellung ein.

- **1.** Schalten Sie das Gerät an, während die **MODE**-Taste eingedrückt bleibt.
- **2.** Die Anzeige zeigt kurz [rESEt] an und kehrt dann wieder in den Meßvorgang zurück.

**Wiedereinstellen**

**S241T**

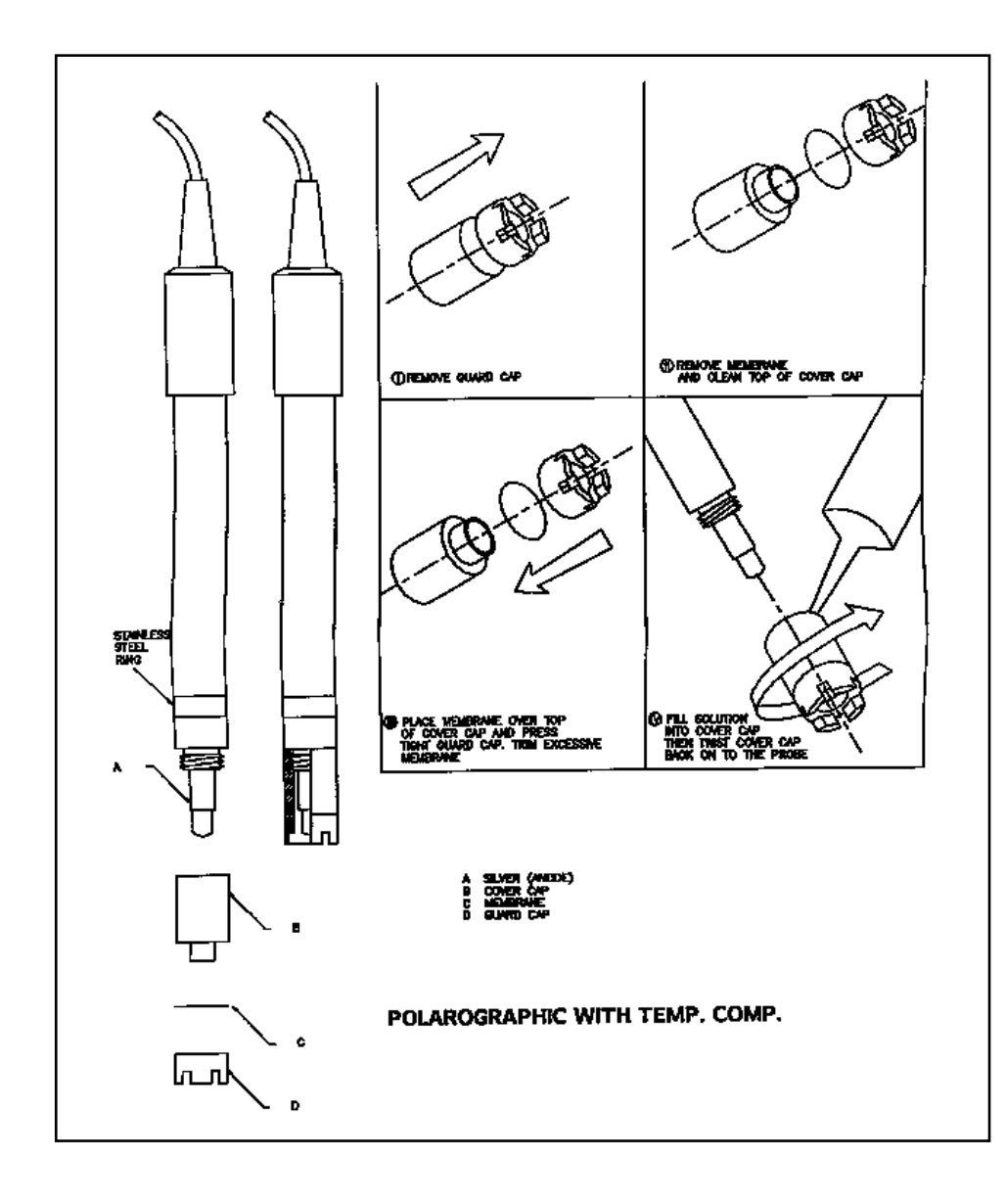

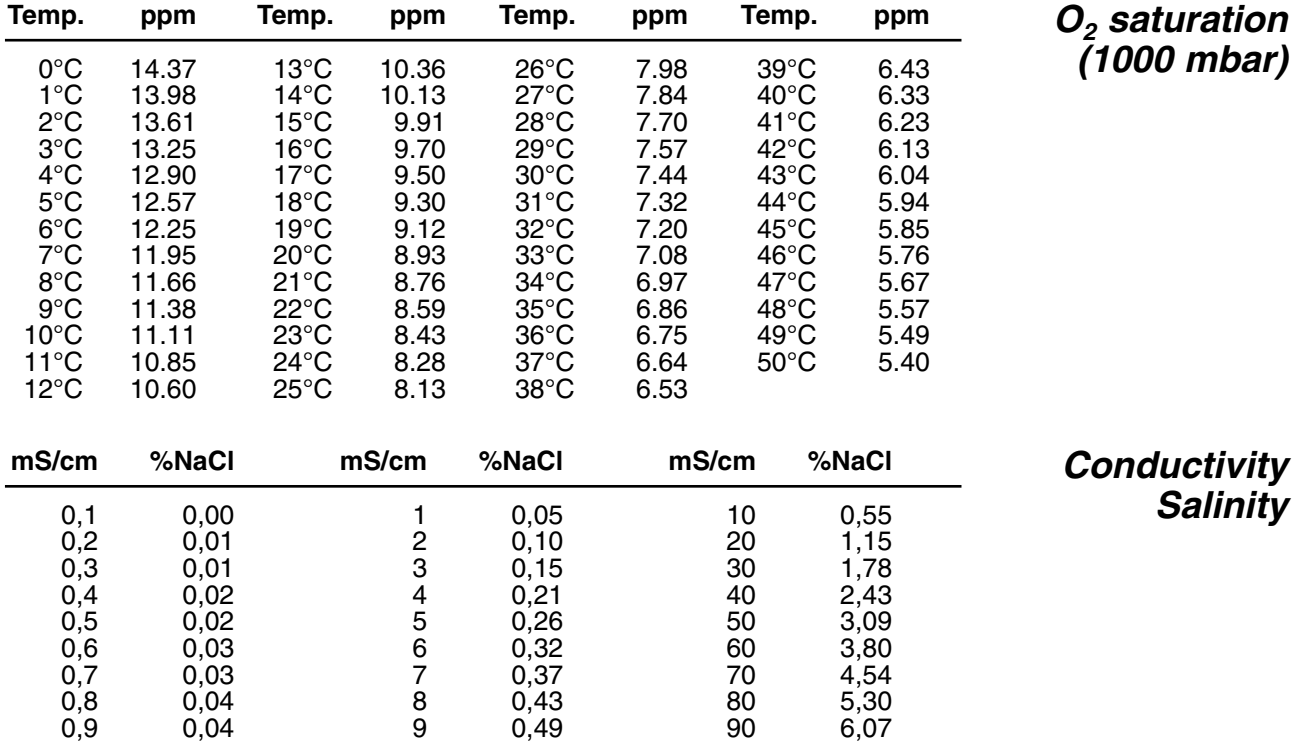

# $C \in$

### **DECLARATION OF CONFORMITY**

We declare under our sole responsibilty that the product

**Dissolved Oxygen Meter**

**content of the type numbers**

**Z621**

to which this declaration relates is in conformity with the following standards

**EN61010**

**LOW VOLTAGE DIRECTIVE 73/23/EEG**

**EN50081-1 EN50082-1 EN60555-2**

**EMC DIRECTIVE 89/336/EEG**

Turnhout, November 10, 1995

B-2300 Turnhout

**CONSORT nv**<br>
Parklaan 36<br>
Parklaan 36 Fax  $(++32)(14)42$  91 79